# **ECOSmart Bedienungsanleitung**

**Standard Regelausführung** 

**Ab 2018** 

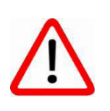

**Hinweis:** Für Anlagen älter 2018 gilt die "Bedienungsanleitung Eco Smart 0.9.4"

# **Inhaltsverzeichnis**

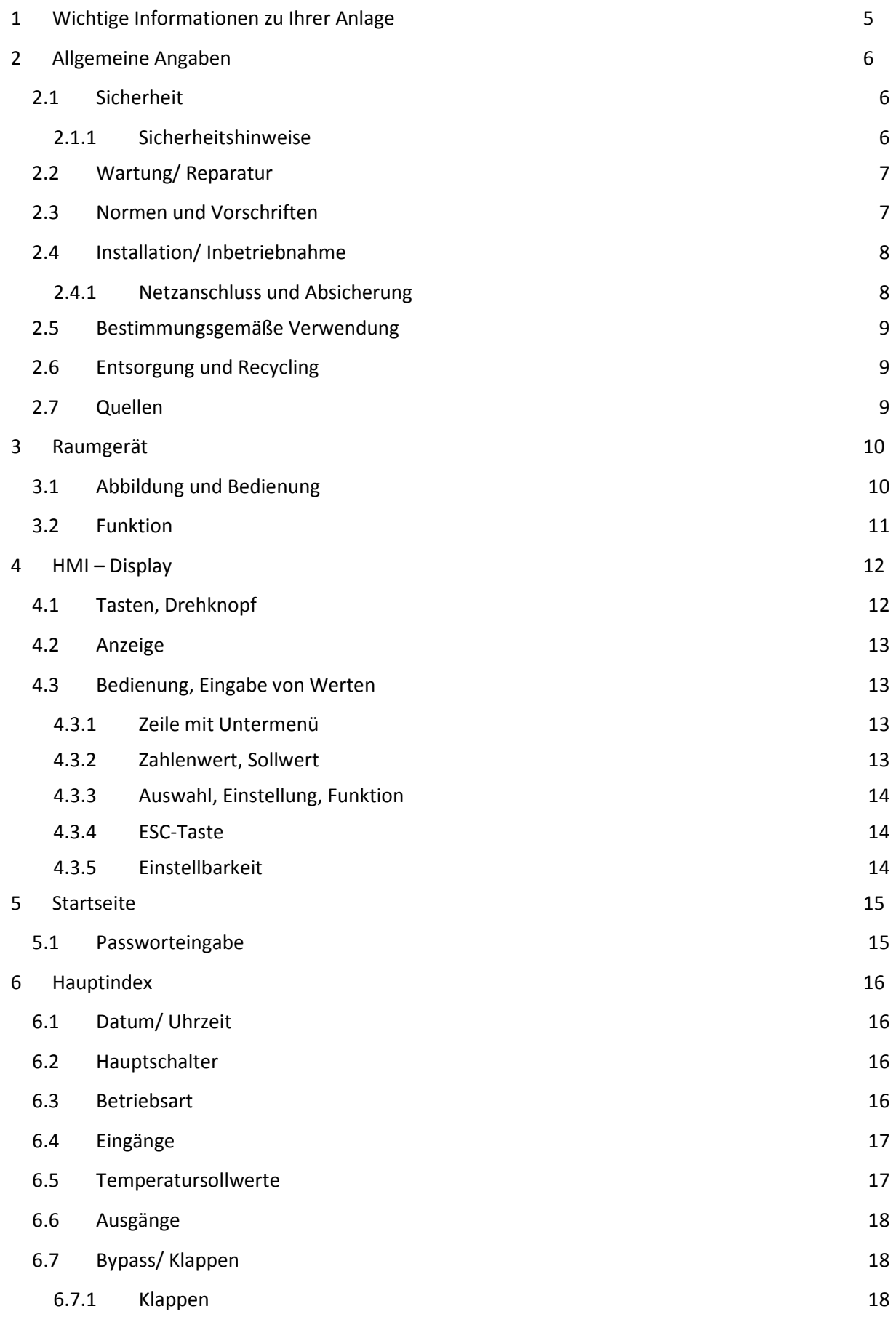

2 / 51

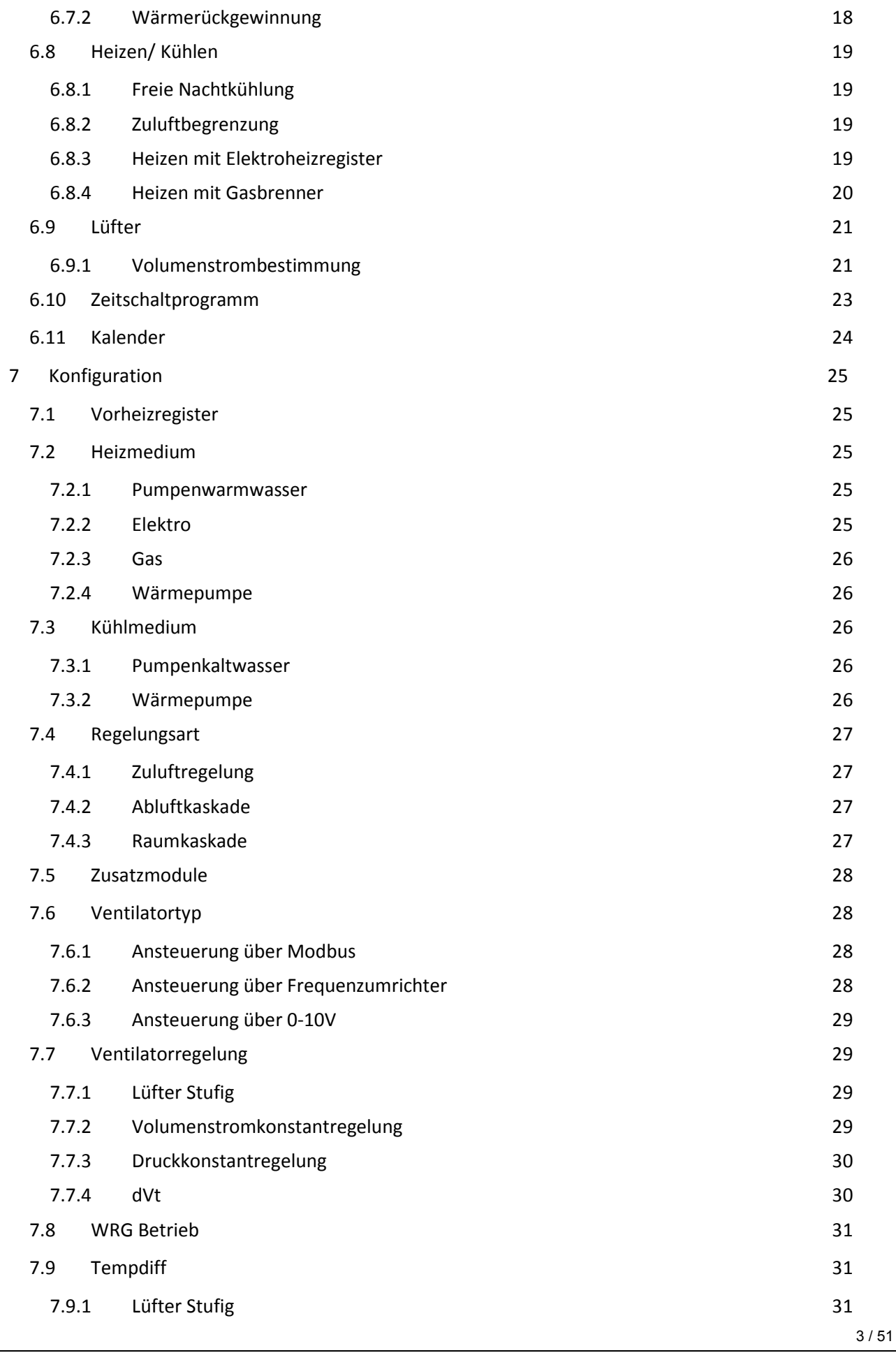

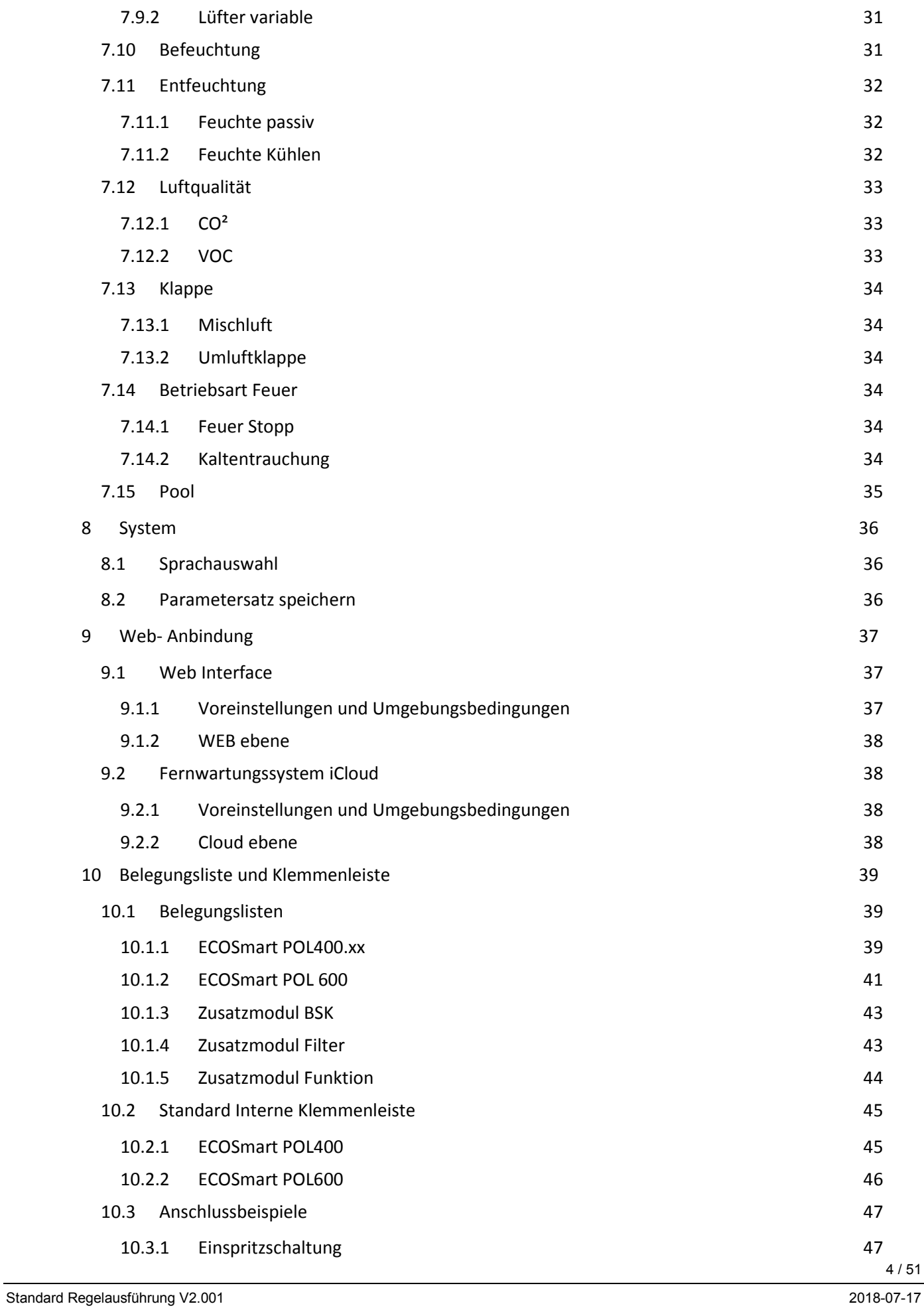

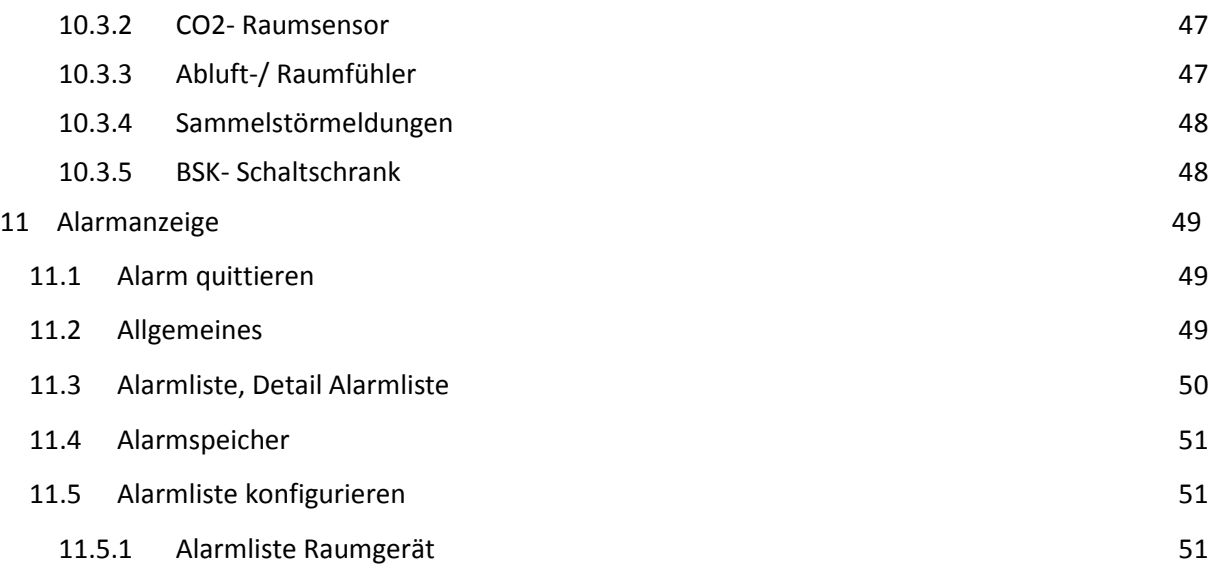

# **1 Wichtige Informationen zu Ihrer Anlage**

Bitte füllen Sie diese Angaben bei der Inbetriebnahme mit ihrem Servicetechniker aus, und geben bei Störungen oder Fragen zur Anlage alle Informationen weiter.

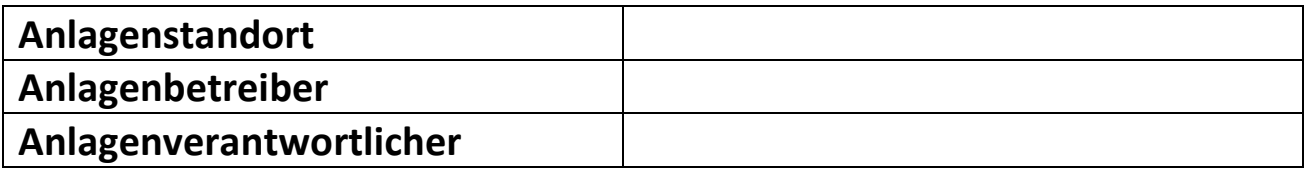

# **Lüftungsanlage:**

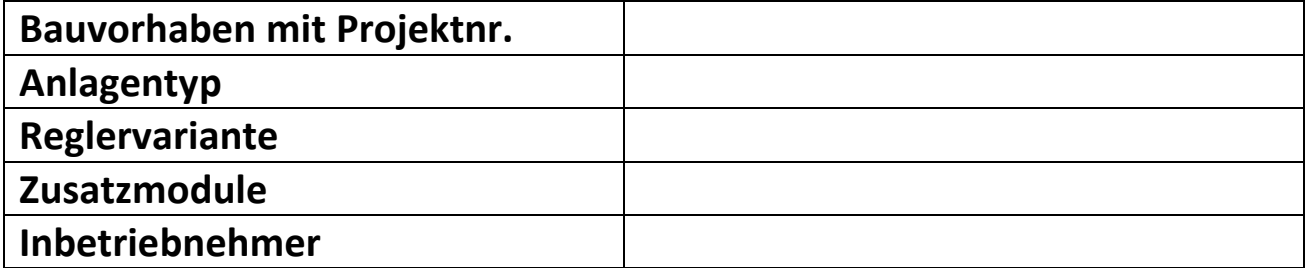

5 / 51

# **2 Allgemeine Angaben**

Der Einsatzbereich für die Regelung ECOSmart ist nur in der Wärmerückgewinnungseinheit oder in geschlossenen Räumen vorgesehen.

#### **2.1 Sicherheit**

Das beauftragte Fachpersonal für die durchzuführende

- Montage
- Inbetriebnahme
- Wartung
- Reparatur

ist vor Aufnahme der Tätigkeit auf die Beachtung dieser Betriebsanleitung hinzuweisen.

Nichtbeachtung der Betriebsanleitung kann zur Gefährdung der mit den Arbeiten beauftragten Personen, sowie Funktionsstörungen am Gerät zur Folge haben.

#### **2.1.1 Sicherheitshinweise**

In dieser Beschreibung werden die folgenden Symbole und Hinweiszeichen verwendet, diese wichtigen Anweisungen betreffen den Personenschutz und die technische Betriebssicherheit.

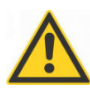

"Sicherheitshinweis" kennzeichnet Anweisungen, die genau einzuhalten sind, um Gefährdung oder Verletzung von Personen zu vermeiden und Beschädigungen am Gerät zu verhindern.

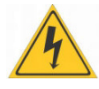

Gefahr durch elektrische Spannung an elektrischen Bauteilen! Achtung: Vor Abnahme der Verkleidung Betriebsschalter ausschalten.

Greifen Sie niemals bei eingeschaltetem Betriebsschalter an elektrische Bauteile und Kontakte!

Es besteht die Gefahr eines Stromschlags mit Gesundheitsgefährdung oder Todesfolge.

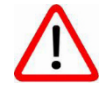

"Hinweis" kennzeichnet technische Anweisungen, die zu beachten sind, um Schäden und Funktionsstörungen am Gerät zu verhindern.

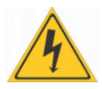

An den Klemmen und Anschlüssen der EC-Ventilatoren liegt auch bei angeschaltetem Gerät Spannung an. Es besteht die Gefahr eines elektrischen Schlags mit Gesundheitsgefährdung oder Todesfolge. EC-Ventilatoren erst fünf Minuten nach dem allpoligen Abschalten der Spannung berühren.

### **2.2 Wartung/ Reparatur**

- Die einwandfreie Funktion der elektrischen Ausrüstung ist in regelmäßigen Abständen zu kontrollieren.
- Störungen und Schäden dürfen nur von Fachkräften beseitigt werden.
- Schadhafte Bauteile dürfen nur durch originale Ersatzteile ersetzt werden.

- Vorgeschriebene elektrische Absicherungswerte sind einzuhalten. (Siehe technische Daten)

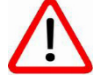

Werden an Regelungen technische Änderungen vorgenommen, übernehmen wir für Schäden,

die hierdurch entstehen, keine Gewähr.

#### **2.3 Normen und Vorschriften**

Das Gerät sowie das Regelungszubehör entsprechen folgenden Bestimmungen:

#### **Normen/EG-Richtlinien Richtlinien**

- 2066/ 95/ EG Niederspannungsrichtlinie
- 2044/ 108 EG EMV-Richtlinie

#### **EN-Normen**

- EN 60730-1 Automatische elektrische Regel- und Steuergeräte für den Hausgebrauch

- EN 60730-2-11 Besondere Anforderungen an temperaturabhängige Regel- und Steuergeräte

- EN 61000-6-2 EMV Störfestigkeit Industriebereich
- EN 61000-6-3 EMV Störaussendung Wohnbereich

#### **2.4 Installation/ Inbetriebnahme**

Die Installation und Inbetriebnahme der Lüftungsregelung und des angeschlossenen Zubehörs darf lt. DIN EN 50110-1 nur von Elektrofachkräften durchgeführt werden.

- Die örtliche EVU-Bestimmungen sowie VDE- und TAB-Vorschriften sind einzuhalten.

- DIN VDE 0100 Bestimmungen für das Errichten von Starkstromanlagen bis 1000V

- DIN VDE 0105-100 Betrieb von elektrischen Anlagen

Es dürfen nur original MultiCross®-Zubehörteile verwendet werden (E-Register, Stellantriebe usw.) ansonsten kann die Firma MultiCross keine Gewährleistung übernehmen.

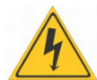

Es sind nur Leitungen zu verwenden, die den örtlichen Installationsvorschriften hinsichtlich Spannung,

Strom, Isoliermaterial, Belastbarkeit etc. entsprechen. Es ist immer ein Schutzleiter anzubringen.

#### **2.4.1 Netzanschluss und Absicherung**

Bei der Installation des Gerätes ist ein von außen zugänglicher allpoliger Netzschalter zu installieren.

#### **Fehlerstromschutzschalter:**

Es sind ausschließlich allstromsensitive FI-Schutzeinrichtungen (Typ B oder B+) zulässig. Personenschutz ist beim Betrieb des Gerätes, wie auch bei Frequenzumrichtern, mit FI- Schutzeinrichtungen nicht möglich.

Beim Einschalten der Spannungsversorgung des Geräts können Impulsförmige Ladeströme der Kondensatoren im integrierten EMV- Filter zum Ansprechen von FI -Schutzeinrichtungen mit unverzögerter Auslösung führen. Wir empfehlen Fehlerstromschutzschalter mit einer Auslöseschwelle von 300 mA und verzögerter Auslösung (superresistent, Charakteristik K).

Netzzuleitung und Zubehörteile gemäß beiliegendem Schaltplan anschließen.

**Aufgrund der EC-Motoren ist mit einem erhöhten Ableitstrom zu rechnen. Vor Netzanschluss und Inbetriebnahme ist auf eine sichere Erdung zu achten.**

Ferner gelten für Österreich die ÖVE-Vorschriften sowie die örtliche Bauordnung. **Warnhinweise** 

Das Entfernen, Überbrücken oder Außerkraftsetzen von Sicherheits- und Überwachungseinrichtungen ist verboten!

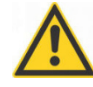

Die Anlage darf nur in technisch einwandfreiem Zustand betrieben werden. Störungen und Schäden, die die Sicherheit beeinträchtigen, müssen umgehend beseitigt werden.

#### **2.5 Bestimmungsgemäße Verwendung**

Das Lüftungsgerät ist für Luftansaugtemperaturen von -20°C bis +40°C bestimmt. Das Lüftungsgerät darf nur an trockenen Plätzen mit einer Umgebungstemperatur von -25°C bis +55°C eingelagert werden. MultiCross® Lüftungsgeräte sind zum heizen und filtern von normaler Luft bestimmt. Der Einsatz der Geräte in Feuchträumen oder in Räumen mit explosiver Atmosphäre ist nicht zulässig. Die Förderung von stark staubhaltigen oder aggressiven Medien ist nicht zulässig. Eine bauseitige Veränderung oder nicht bestimmungsgemäße Verwendung des Gerätes ist nicht zulässig, für hieraus resultierende Schäden wird von der MultiCross® GmbH keine Haftung übernommen.

#### **2.6 Entsorgung und Recycling**

Für die Entsorgung defekter Systemkomponenten oder des Systems nach der Produktlebensdauer, beachten Sie bitte folgende Hinweise: Entsorgen Sie sachgerecht, d. h. getrennt nach Materialgruppen der zu entsorgenden Teile. Ziel sollte immer eine möglichst maximale Wiederverwendbarkeit der Grundmaterialien bei möglichst geringer Umweltbelastung sein. Werfen Sie keinesfalls Elektro- oder Elektronikschrott einfach in den Müll, sondern nutzen Sie die entsprechenden Annahmestellen.

Entsorgen Sie grundsätzlich so umweltverträglich, wie es dem Stand der Umweltschutz-und Entsorgungstechnik entspricht.

#### **2.7 Quellen**

Angaben über Leistungen und Konfiguration sowie Bilder (Abbildung X) der im folgenden Text aufgeführten Regler kommen aus der Literatur der Siemens AG und sind in Zusammenarbeit entstanden.

#### **Siemens AG**

Siemens Deutschland Building Technologies Control Products & Systems Original Equipment Manufacturer RC-DE BT CPS OEM Lyoner Str. 27 60528 Frankfurt am Main, Deutschland

# **3 Raumgerät**

# **3.1 Abbildung und Bedienung**

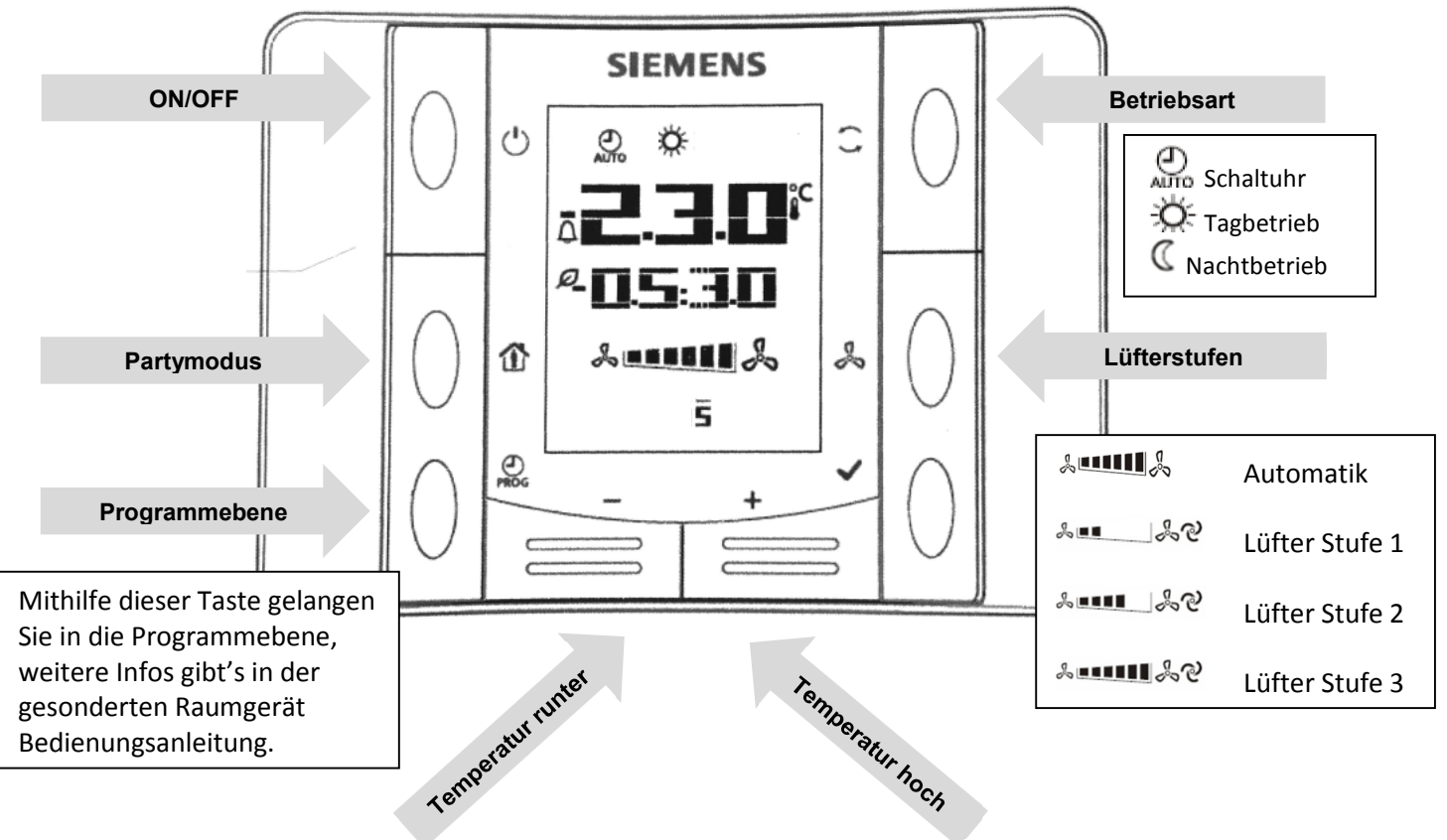

Mit den 2 Tasten Temperatur runter/ hoch kann der Temperatursollwert kurzfristig geändert werden, Anschließend mit  $\blacktriangledown$  Bestätigen. Sollwertverschiebung (+/- 5K)

Mit der Taste **ON/OFF** kann das Lüftungsgerät dauerhaft **AUS/AN** geschaltet werden.

Mit der Betriebswahltaste kann unterschieden werden, ob die Lüftungsanlage im Dauer Tagbetrieb, Dauer Nachtbetrieb oder im Automatikbetrieb läuft, dies sieht dann z.B. wie folgt aus.

Mit der Partytaste wird die Lüftungsanlage kurzzeitig in Dauer Tagbetrieb versetzt, die verbliebende 企 Zeit wird angezeigt.

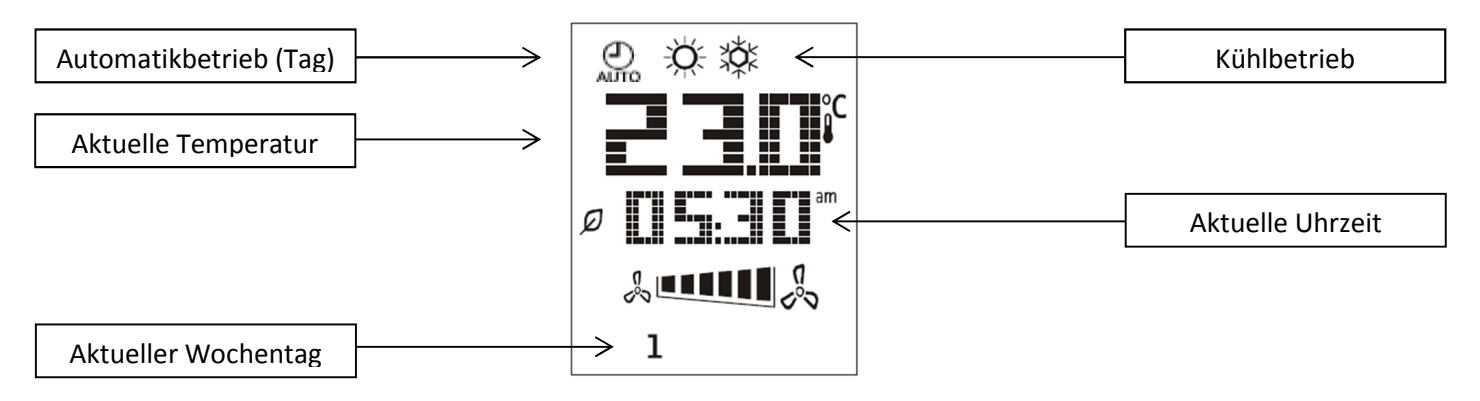

Wenn keine Temperatur im Display zu sehen ist, sondern  $\bigcap$  (A1-A23) dann hat die Regelung einen **Alarm anliegen. Dieser muss überprüft und Quittiert werden (siehe Kapitel 11)**

10 / 51

# **3.2 Funktion**

Ist ein Raumgerät angeschlossen so kann je nach Freigabe die Betriebsart geändert, ein Temperaturoffset eingegeben und die Alarme quittiert werden. Ist zusätzlich ein Raumtemperatursensor montiert, so zeigt das Raumbediengerät die Temperatur des Raumsensors an und nicht die des eigenen Sensors.

Das Raumgerät zeigt zusätzliche Informationen über das Lüftungsgerät an:

- Aktuelle Uhrzeit
- Betriebsart, Mond für Nacht, Sonne für Tag, Uhr für Automatik
- Lüftung aus dann Symbol Aus
- Überstundentaste
- Alarmsymbol blinkt bei einem nicht quittierten Alarm und leuchtet bei einem aktiven Alarm
- Raumtemperatursensor (eigener Sensor)
- Raumsollwertveränderung bei Betätigung der + oder Taste
- Die Drehzahl der Ventilatoren als Balken

# **4 HMI – Display**

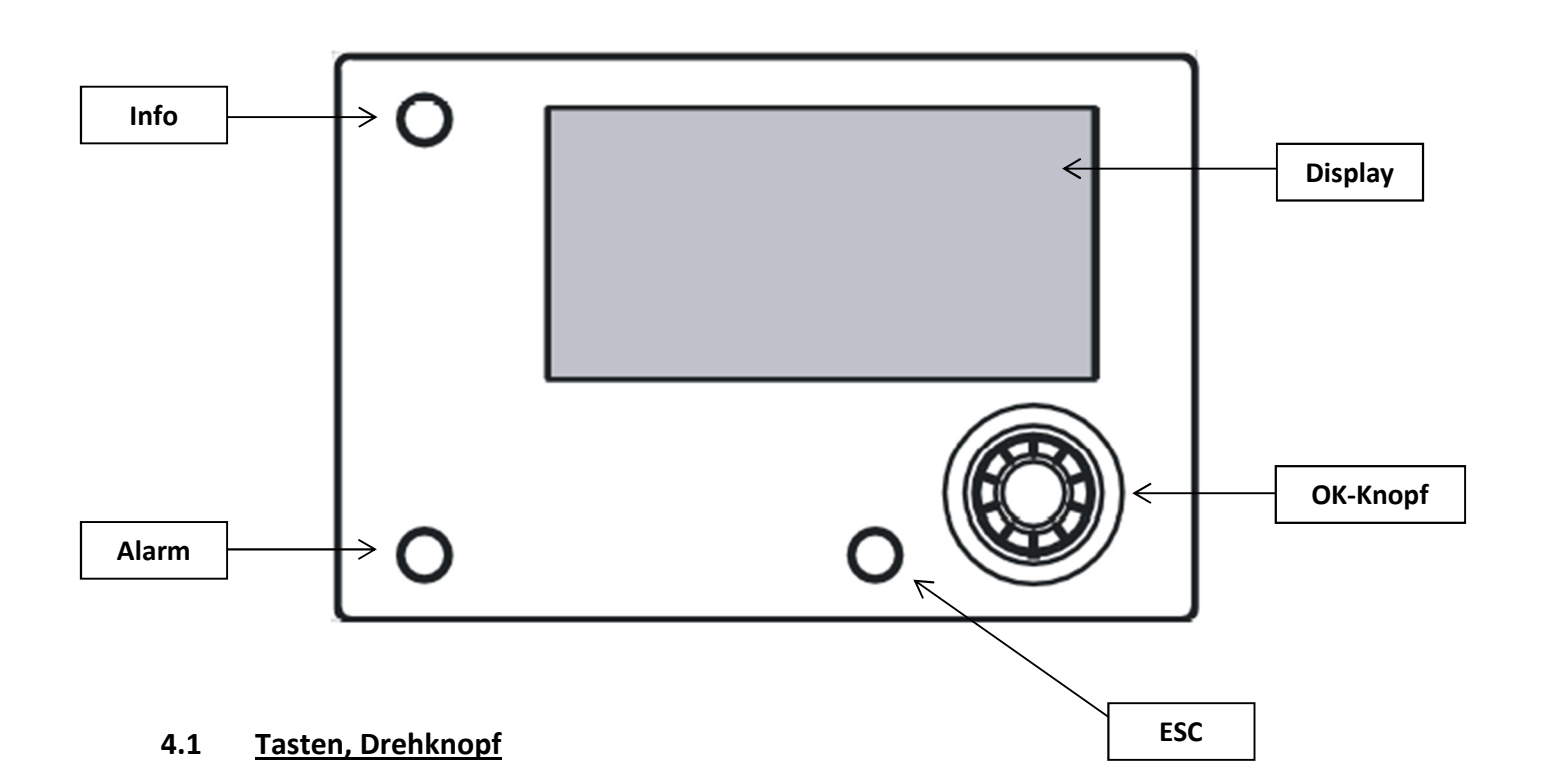

Die Bedienung erfolgt über die nachfolgend beschriebenen Elemente:

- **Info-Taste** Rückkehr zur Haupt-/Startseite
- **Alarm-Taste** Alarm anzeigen (siehe Kapitel 10) aus kein Alarm rot blinkend nicht quittierter Alarm aktiv rot Alarm aktiv
- **ESC-Taste** zur vorherigen Menüpunkt zurückkehren Werteingabe abbrechen
- **OK-Knopf** Multifunktionsknopf Drehen Menü/Zeile wählen, Wert auswählen/eingeben Drücken OK, Menü auswählen, Eingabe bestätigen Lang drücken Passworteingabe, An-/Abmelden (ist jederzeit möglich)

#### **4.2 Anzeige**

Die Anzeige wird in mehrere Bereiche eingeteilt:

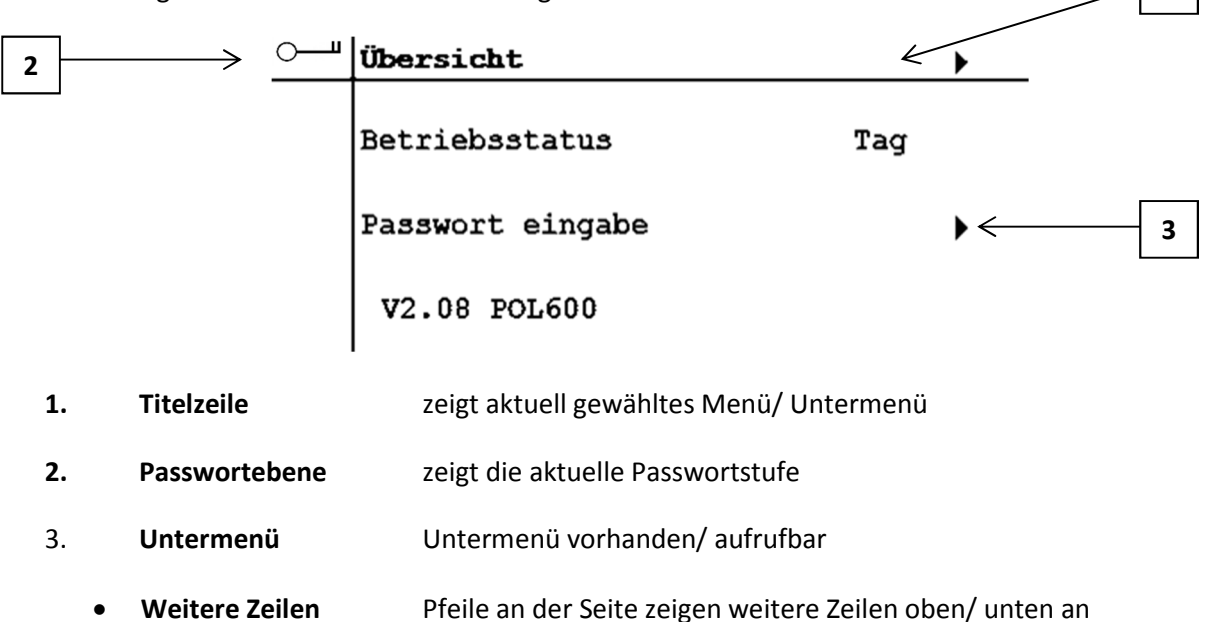

#### **4.3 Bedienung, Eingabe von Werten**

Für die Bedienung des Displays verwenden Sie hauptsächlich den Drehknopf und die ESC-Taste.

Mit dem Drehknopf wird die gewünschte Zeile ausgewählt. Je nach Art der Zeile wird ein Wert/Status angezeigt, ein Sollwert eingegeben, eine Einstellung vorgenommen oder ein Untermenü aufgerufen

#### **4.3.1 Zeile mit Untermenü**

Steht rechts neben der Zeile ein Pfeil zeigt dies auf ein Untermenü, Zeile mit dem Drehknopf wählen und mit OK das Untermenü aufrufen

#### **4.3.2 Zahlenwert, Sollwert**

Die Zeile mit dem zu ändernden Sollwert auswählen und mit OK bestätigen, eine neue Displayseite zeigt den Sollwert mit den Grenzen und die Lage des Sollwertes innerhalb der Grenzen mit einem Pfeil auf dem Balken.

Zur Änderung den Drehknopf so lange drehen bis der gewünschte Wert eingestellt ist. Nach längerem drehen wechselt die aktive Stelle automatisch auf die nächst Höhere sobald 10 Zahlen durchlaufen sind. Wird der Knopf einige Sekunden nicht gedreht, wechselt die aktive Stelle wieder zur nächst niedrigeren. Dies wird zur besseren Orientierung durch Pfeile oberhalb der Zahl dargestellt. Somit sind auch große Zahlenbereiche schnell eingestellt.

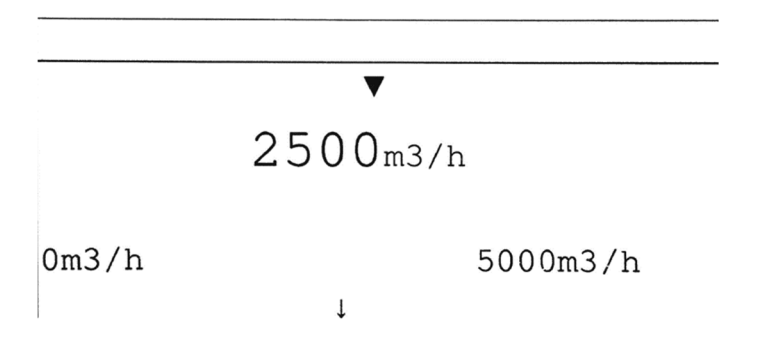

**1**

13 / 51

# **4.3.3 Auswahl, Einstellung, Funktion**

Die Zeile mit der zu ändernden Einstellung/Auswahl/Funktion mit dem Drehknopf auswählen und mit *OK* bestätigen, eine neue Displayseite zeigt eine Liste der möglichen Einstellungen mit einem **√** neben der aktuellen Einstellung. Neue Einstellungen mit den Drehknopfes auswählen und mit *OK* bestätigen.

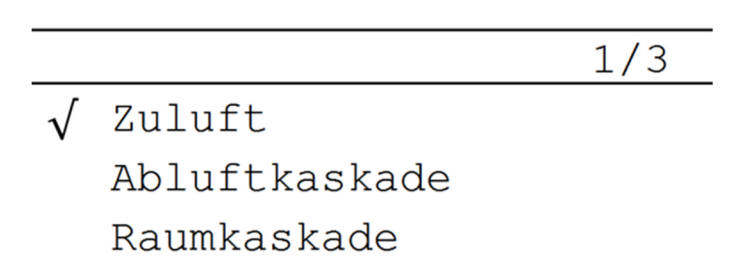

### **4.3.4 ESC-Taste**

Die ESC-Taste hat unterschiedliche Funktionen:

- Während der Änderung eines Sollwertes oder einer Einstellung wird diese abgebrochen und der alte Wert bleibt erhalten
- Innerhalb eines Menüs kehren Sie zum nächsten Menü zurück
- Durch längeres drücken rufen Sie die Systemseite des Displays auf, dort können Sie die Farbe, den Kontrast und die Helligkeit der Hintergrundbeleuchtung einstellen

#### **4.3.5 Einstellbarkeit**

Wird eine Zeile ausgewählt, so erscheint der Text links weiß auf schwarzem Hintergrund. Ist auch der einzustellende Wert weiß auf schwarzem Hintergrund, dann ist der Wert einstellbar, andernfalls nicht. Ohne Anmeldung ist keine Einstellung möglich.

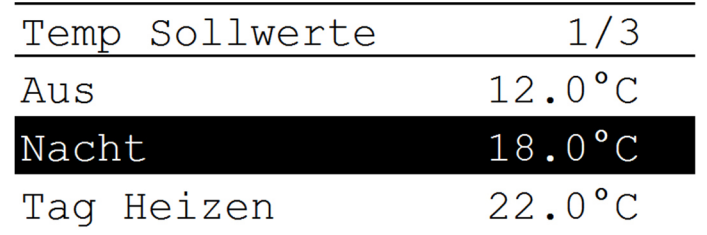

# **5 Startseite**

Diese wird dargestellt sobald die Stromversorgung eingeschaltet wird und stellt die wichtigsten Geräteinformationen dar:

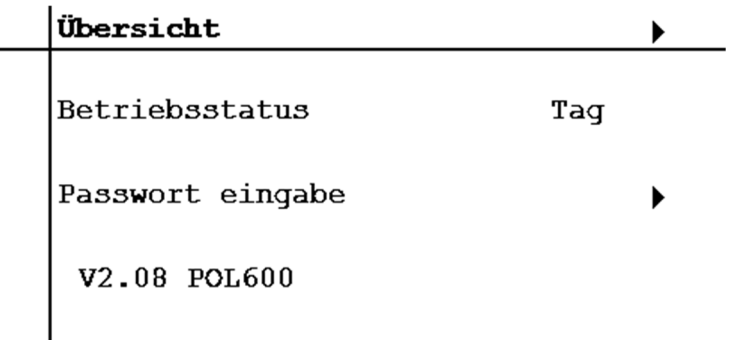

- Betriebsstatus
- Passworteingabe
- Softwareversion und Reglertyp

Die Statusanzeige zeigt die aktuelle Betriebsart der Lüftung:

- Tag
- Nacht
- Aus
- Stopp

# **5.1 Passworteingabe**

Für alle Eingaben ist ein Passwort erforderlich. Die aktuelle Passwortstufe wird in der linken oberen Ecke angezeigt:

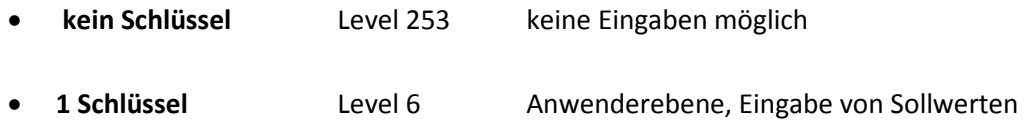

# **Passwort für die Anwenderebene**

# **(2000)**

• **2 Schlüssel** Level 4 Fachmannebne

Nach 10 Minuten meldet sich das Display automatische ab; es wird wieder die Startseite angezeigt.

# **6 Hauptindex**

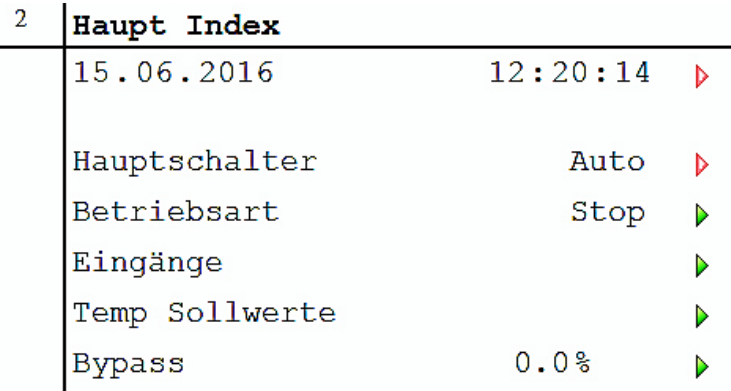

# **6.1 Datum/ Uhrzeit**

Um das Datum und die Uhrzeit einzustellen wählen Sie die erste Zeile aus (Datum, Uhrzeit) und drücken Sie OK, geben Sie nun für jedes Feld (Tag, Monat, Jahr, Stunde, Minute) den richtigen Wert ein und bestätigen Sie mit OK.

# **Achtung: Ist keine Uhrzeit und Datum eingestellt, funktionieren Schaltuhr, Kalender und Alarmspeicher nicht.**

# **6.2 Hauptschalter**

Das Lüftungsgerät kann mit verschiedenen Betriebsarten betrieben werden, wobei unterschiedliche Sollwerte für die Ventilator-, Temperatur- und Co2/Feuchteregelung aktiv sind.

- **Auto** Das Lüftungsgerät läuft nach der nächst niedrigeren Priorität
- **Aus** Das Lüftungsgerät ist ausgeschaltet
- **Standby** Das Lüftungsgerät ist im Temperaturerhaltungsbetrieb
- **Tag1-3** Das Lüftungsgerät läuft mit dem Tag- Sollwert und der ausgewählten Lüfterstufe
- **Nacht1-3** Das Lüftungsgerät läuft mit dem Nacht- Sollwert und der ausgewählten Lüfterstufe

# **6.3 Betriebsart**

Das Ein-/Ausschalten und die Betriebsart Tag oder Nacht werden von verschiedenen Quellen bestimmt, wobei diese unterschiedliche Prioritäten haben. Eine Quelle mit höherer Priorität übersteuert alle darunterliegenden.

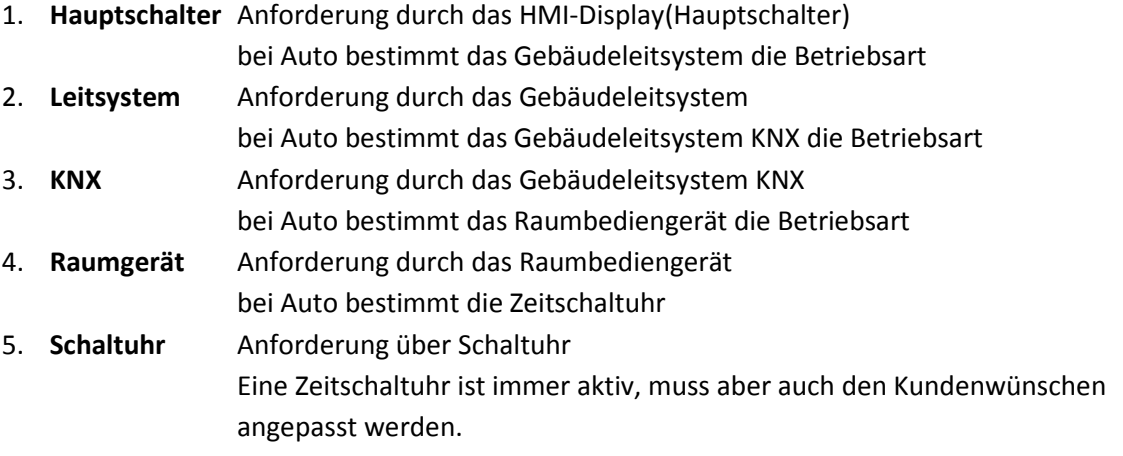

Neben jedem Bediengerät steht die aktuelle Betriebsart. Die Zeile Betriebsart zeigt die resultierende Betriebsart, welche sich aus den verschiedenen Geräten inkl. Schaltuhr ergibt.

Die Zeile Schaltuhr zeigt die resultierende Betriebsart der Schaltuhr, welche sich aus den Einstellungen der Schaltuhr ergibt. **(Siehe Kapitel 6.10)**

# **6.4 Eingänge**

Hier können Sie alle Eingänge die momentan aktiv sind nachsehen, wenn ein Menüpunkt nicht sichtbar ist, ist dieser auch nicht aktiv.

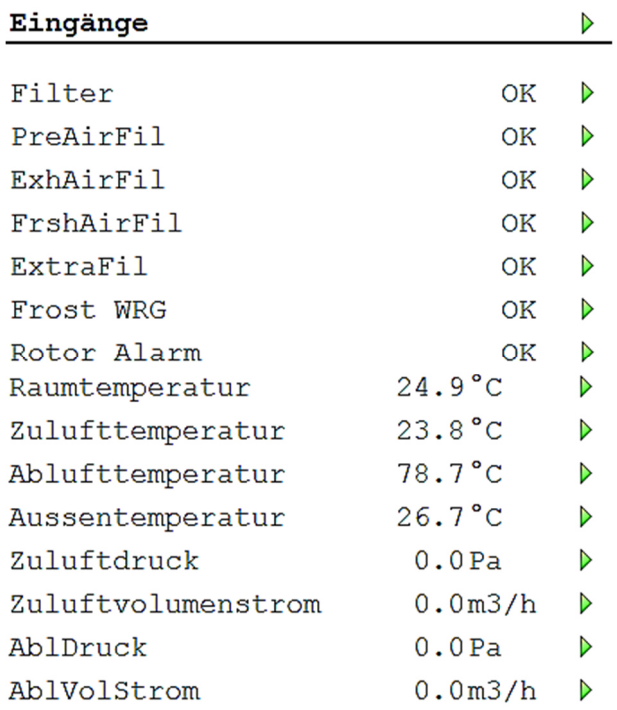

# **6.5 Temperatursollwerte**

Über die Sollwerte Temperatur werden die Temperatursollwerte eingestellt

Es gibt 3 Temperatursollwerte:

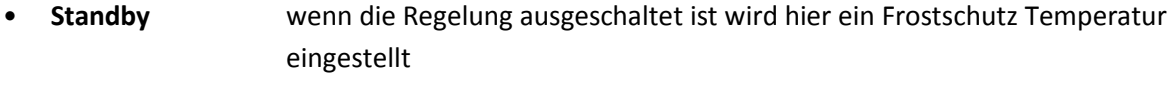

- **Nacht** hier werden die Temperaturwerte für die freie Nachkühlung eingestellt
	- **Tag Heizen** hier werden die Heizsollwerte eingestellt

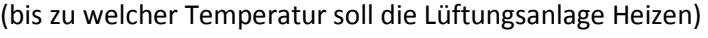

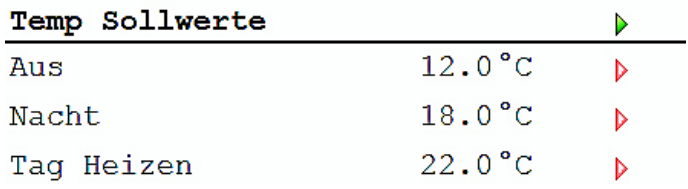

Das Tot band zwischen Tag Heizen und Tag Kühlen sollte immer um die 2K betragen, wodurch eine Abschaltung der Heiz- und Kühlbatterien erreicht wird (Energieeinsparung).

### **6.6 Ausgänge**

Hier können Sie alle Ausgänge die momentan aktiv sind nachsehen, wenn ein Menüpunkt nicht sichtbar ist, ist dieser auch nicht aktiv.

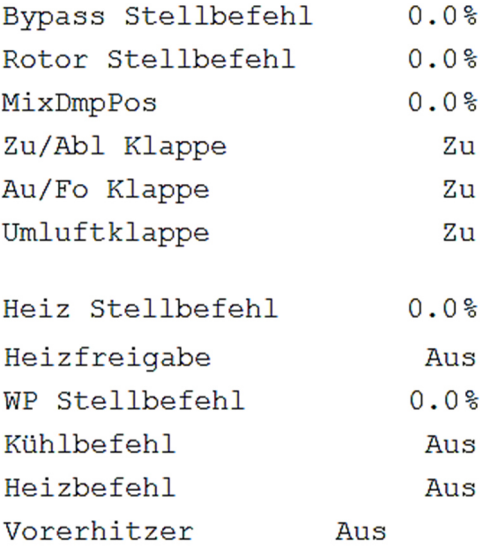

### **6.7 Bypass/ Klappen**

Alle konfigurierten Jalousienklappen werden in diesem Menü angezeigt.

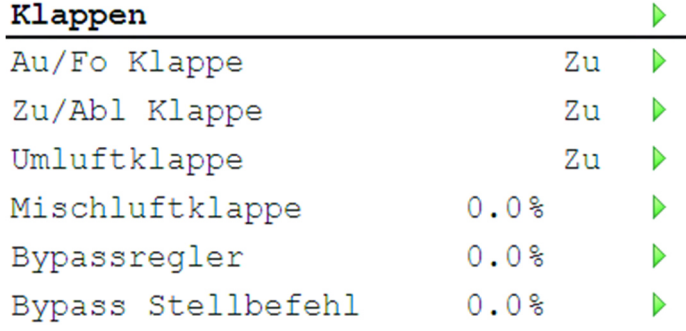

#### **6.7.1 Klappen**

Die Außen- und Fortluftklappe, sowie die Zu- und Abluftklappe bildenjeweils eine Einheit. Diese werden in der Anlaufphase des Betriebs "Aufstarrt" mittels eines Signals geöffnet, nach Abschaltung des Betriebs "Nachlauf" wieder geschlossen. Zum Testen können die Klappen über einen Handeingriff, bedient werden.

#### **6.7.2 Wärmerückgewinnung**

Der im Konfigurationsmenü ausgewählte Wärmerückgewinnungstyp kann hier genauer parametriert werden, d.h. Außentemperaturgrenzen und Klappenlaufzeit. Zum Testen können die WRG-Einheiten über einen Handeingriff, bedient werden.

#### **6.8 Heizen/ Kühlen**

#### **6.8.1 Freie Nachtkühlung**

Die Anlage kann nur dann diese Funktion aktivieren, wenn der die Betriebsart im Hauptschalter auf Automatik steht und die Lüftungsanlage entweder über die GLT, Raumgerät oder Zeitschaltprogramm in den Nacht oder Standby Betrieb gesetzt wird.

- die Außentemperatur + 2K <= Ablufttemperatur
- die Ablufttemperatur >= "Tag Sollwert" ist

Wenn die Außentemperatur > = Ablufttemperatur ist, wird die Nachtkühlung wieder gestoppt.

### **6.8.2 Zuluftbegrenzung**

Die Zuluftbegrenzung ist in allen Fällen aktiv:

- Bei der Kaskadenregelung kann der Zuluftsollwert die Grenzen nicht über/unterschreiten
- Bei der Zuluftregelung kann kein Sollwert außerhalb der Grenzen erreicht werden

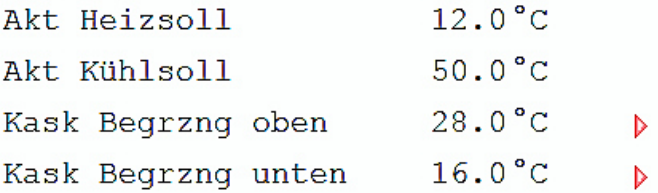

#### **6.8.3 Heizen mit Elektroheizregister**

Beim Heizen mit Elektronachheizregister sind mehrere Punkte dringend zu beachten:

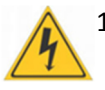

1. Anschluss der Heizregisters ist immer im Reparaturschalter und drauf nur von einer Elektrofachkraft durchgeführt werden. Bitte beachten Sie bei der Kabeltypenauswahl die VDE oder die örtlich geltenden Installationsvorschriften im Bereich Elektrotechnik.

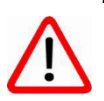

2. Die Nachlaufzeit der Ventilatoren ist mindestens Zeitlich solange Einzustellen das beim Ausschalten des Gerätes die Komplette erzeugte Heizenergie abgeführt wird. Im Auslieferungszustand wird die Zeit mit 5 min voreingestellt. **Bei der Inbetriebnahme ist drauf zu achten ob diese Zeit Ausreichend ist, andernfalls muss die Nachlaufzeit verlängert werden.**

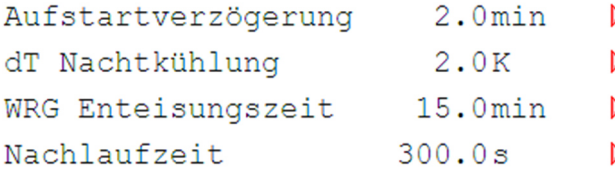

3. Die Differenzdruckdose in der Zuluftkammer dient zur Freigabe des

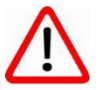

Elektronachheizregisters, ist keine Luftbewegung vorhanden wird das Heizregister keine Spannung bekommen. In jedem Fall ist darauf zu achten das diese Druckdose immer voll Funktionsfähig ist (Schlauche Frei, Technisch OK). Ist dies nicht der Fall kann es dazu Führen dass, das Heizregister eine Freigabe bekommt und Heizt ohne das Luftbewegung herrscht. **Die Druckdose ist bei der Inbetriebnahme so einzustellen das diese erst am min. 30% des Maximalvolumenstromes durchgang erzeugt.**

### **6.8.4 Heizen mit Gasbrenner**

Beim Heizen mit Gasbrenner sind mehrere Punkte dringend zu beachten:

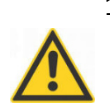

1. Beim Anschluss des Gasbrenners ist zu beachten das die örtlichen Installationsvorschriften hinsichtlich der Gasleitung zu beachten sind. Diese Arbeiten dürfen nur von einem fachkundigen Gas-Wasser Installateur/ -in Ausgeführt werden.

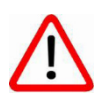

2. Die Nachlaufzeit der Ventilatoren ist mindestens Zeitlich solange Einzustellen das beim Ausschalten des Gerätes die Komplette erzeugte Heizenergie abgeführt wird. Im Auslieferungszustand wird die Zeit mit 5 min voreingestellt. **Bei der Inbetriebnahme ist drauf zu achten ob diese Zeit Ausreichend ist, andernfalls muss die Nachlaufzeit verlängert werden.**

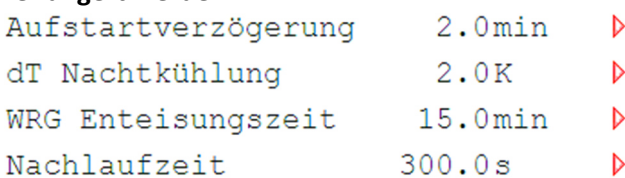

3. Die Differenzdruckdose in der Zuluftkammer dient zur Freigabe des Elektronachheizregisters, ist keine Luftbewegung vorhanden wird das Heizregister keine Spannung bekommen. In jedem Fall ist darauf zu achten das diese Druckdose immer voll Funktionsfähig ist (Schlauche Frei, Technisch OK). Ist dies nicht der Fall kann es dazu Führen dass, das Heizregister eine Freigabe bekommt und Heizt ohne das Luftbewegung herrscht. **Die Druckdose ist bei der Inbetriebnahme so einzustellen das diese erst am min. 30% des Maximalvolumenstromes durchgang erzeugt.**

Weitere Informationen über den Anschluss und die genauen Einstellungen des Gasbrenners erhalten Sie in der Bedienungsanleitung ECOSmart Gasbrenner.

# **6.9 Lüfter**

#### **6.9.1 Volumenstrombestimmung**

Die Volumenstrombestimmung für die Zu- und Abluft ist bei jeder Inbetriebnahme durchzuführen und zu dokumentieren.

**Bei nicht eingestelltem Volumenstrom entfällt die Garantie, da starke Geräusche, schlechte Wirkungsgrade, geringe Heizleistungen, Frost in der WRG-Einheit usw. auftreten können** 

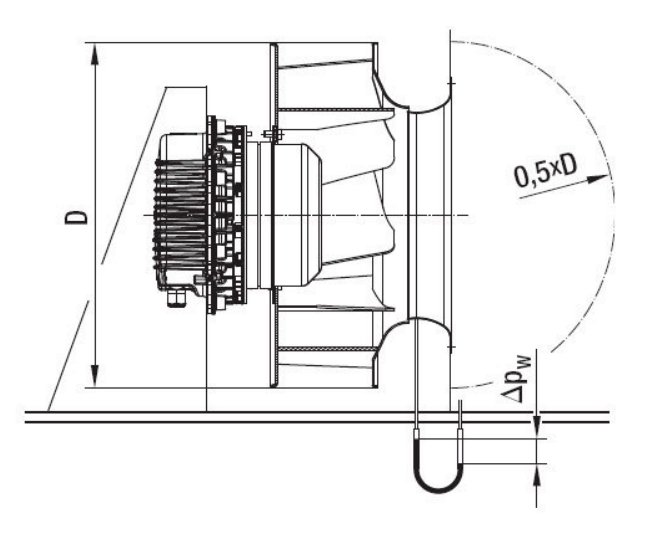

Das Wirkdruckverfahren vergleicht den statischen Druck vor der Einströmdüse mit dem statischen Druck in der Einströmdüse. Der Volumenstrom lässt sich aus dem Wirkdruck (Differenzdruck der statischen Drücke) nachfolgender Gleichung für den jeweiligen Hersteller berechnen:

Ziehl- Abegg  $V = \left(K \bullet \sqrt{\frac{2 * \Delta p w}{1.2}}\right) * Anzahl der Ventilatoren$ 

ebm-papst  $V = k \cdot \sqrt{\sqrt{k \Delta p w}}$ 

Soll auf konstantem Volumenstrom geregelt werden, ist der Düsendruck konstant zu halten:

Ziehl- Abegg

 $\left(\frac{V}{K*2}\right)^2 * 1,2$ Anzahl der Ventilatoren

ebm-papst  $\Delta pw = V^2 : k^2$ 

k berücksichtigt die spezifischen Düseneigenschaften. Die Druckentnahme erfolgt direkt am Ventilator an den nach außen geführten Druckentnahmestutzen am Gerät.

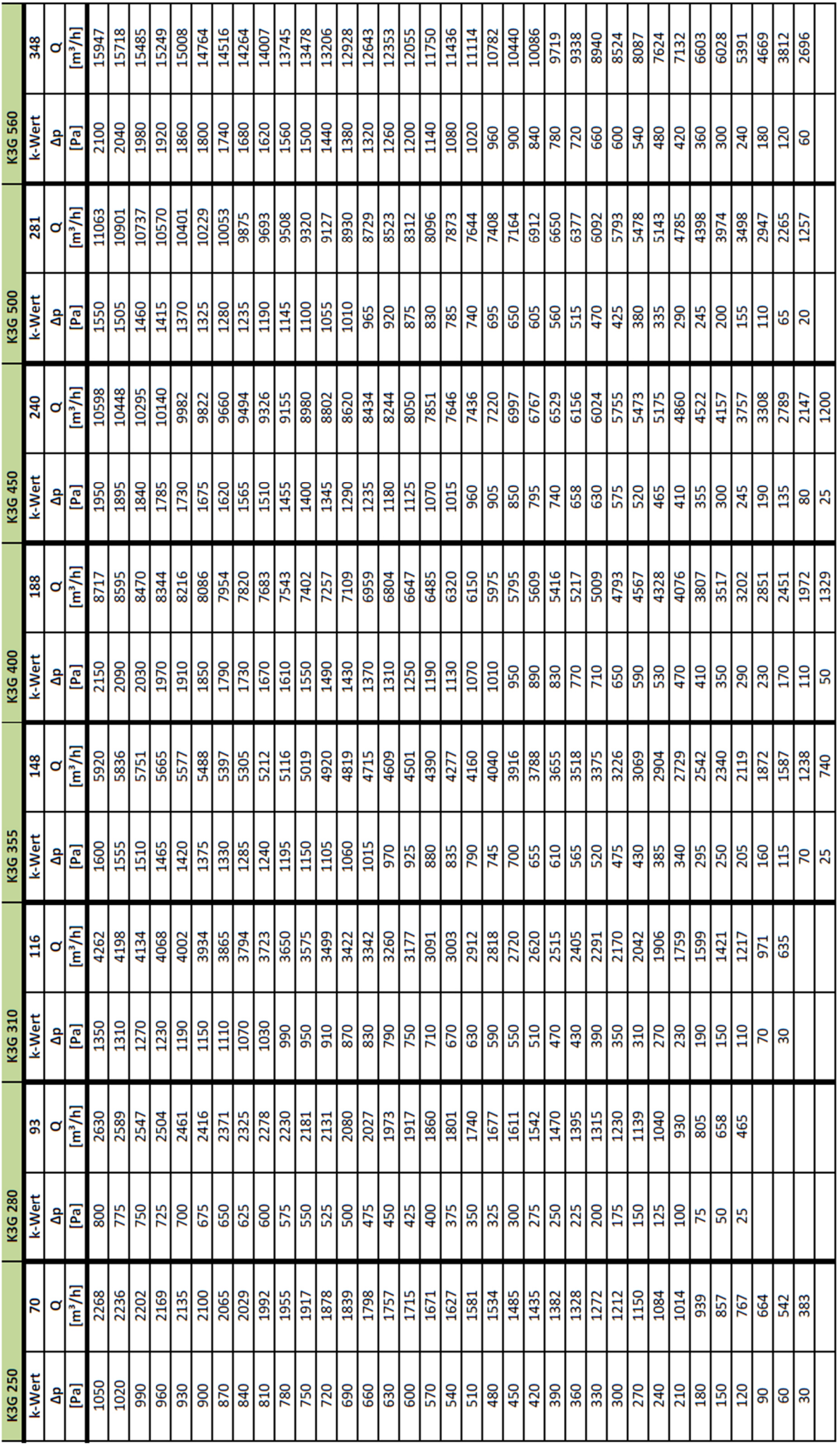

# **6.10 Zeitschaltprogramm**

Die Schaltuhr ist eine Wochenschaltuhr, bei welcher Sie bis zu 6 Schaltpunkte getrennt für jeden Wochentag eingeben können. Zusätzlich können Sie ein Programm für Ausnahmetage eingegeben, Z.B. für Veranstaltungen.

Jeder Wochentag kann б Schaltpunkte haben, d.h. Sie können maximal 6-mal am Tag die Betriebsart wechseln (siehe Beispiel). Um nicht jeden Wochentag separat eingeben zu müssen, können Sie über eine Kopierfunktion die Einstellungen vom Montag auf die Tage Dienstag bis Freitag übernehmen.

Um die Schaltuhr einzustellen wählen sie den einzustellenden Wochentag aus und bestätigen diesen mit Ok, das Display zeigt die Einstellung des Wochentages. Sie sehen die aktuelle Betriebsart, ob der Tag aktiv ist und 12 Zeilen für die 6 Schaltpunkte. Die Eingabe beginnt immer mit Schaltpunkt 1, für welchen Sie die Uhrzeit und die gewünschte Betriebsart eingegeben. Nicht benötigte Schaltpunkte werden gelöscht, indem Sie als Zeit ": " und als Betriebsart "-" eingeben.

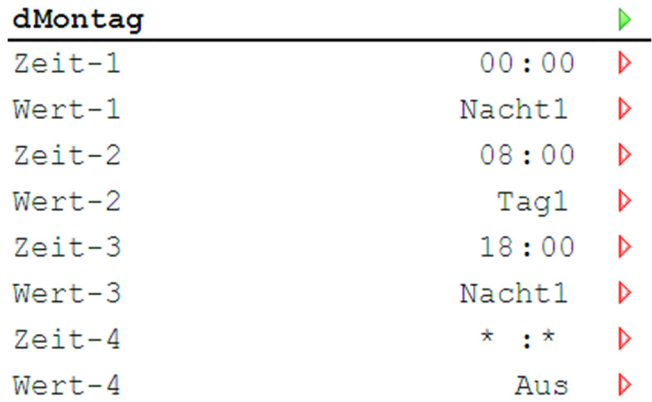

# **Info:**

- wird nur ein Schaltpunkt zum Einschalten eingegeben, aber keiner zum Ausschalten, so läuft das Gerät bis Mitternacht und dann mit den Einstellungen des nächsten Tages.
- es muss mindestens ein Schaltpunkt pro Tag eingegeben werden; werden alle Schaltpunkte gelöscht wird automatisch wieder die Default Einstellung eingetragen (0:00 Nacht1, 8:00 Tag1, 18:00 Nacht1)
- Soll das Gerät an einem Tag ausgeschaltet bleiben, so wird mindestens ein Schaltpunkt mit Aus eigegeben; besser ist es die Zeiten zu belassen und nur die Betriebsarten auf Aus zu stellen
- Für Samstag/Sonntag ist die Schaltuhr Standarteinstellung Aus.

# **6.11 Kalender**

Zusätzlich zur Schaltuhr steht ein Kalender zur Verfügung, um die Lüftung für bestimmte Zeit auszuschalten. Insgesamt können 10 Tage, Perioden (Start und Enddatum), Wochentage usw. programmiert werden. Damit ist die Programmierung von Ferienzeiten im Voraus möglich. In der Displayseite der Betriebsarten befindet sich der Kalender in der letzten Zeile und zeigt dort den aktuellen Status an.

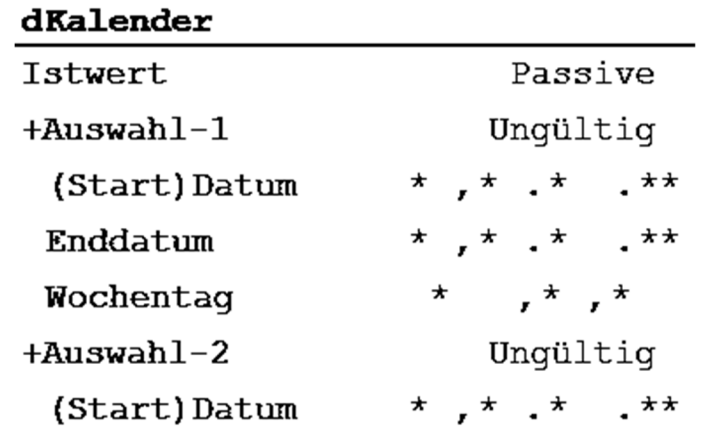

Für jedes dieser 10 Programme nehmen Sie in Einstellungen in den Zeilen Auswahl..., (Start)Datum, End-Datum und Wochentag vor.

# **7 Konfiguration**

Im Konfigurationsmenü wird die Lüftungsanlage konfiguriert.

Hier werden die Heiz- und Kühlbatterien ausgewählt, die Regelungsart und Typ der Ventilatoren bestimmt. Des Weiteren wird hier ausgewählt was im Fall eines Feuers passieren soll und ob ein höhergeordnetes Gebäudeleitsystem auf das Lüftungsgerät mit seinem Regler zugreift.

**Alle Einstellungen können nur vom Servicemonteur vorgenommen werden und sind danach auch nicht mehr sichtbar. Hier wird auch entschieden, welche Menüpunkte in der ECOSmart sichtbar sind und welche nicht.** 

# **7.1 Vorheizregister**

Mit Hilfe eines Vorerhitzers kann die Außentemperatur vorerwärmt werden, damit diese nicht zu kalt auf die Wärmerückgewinnungseinheit trifft und diese sonst einfrieren könnte. Des Weiteren kann ein Vorerhitzer auch dazu genutzt werden um das Nachheizregister bei der Aufgabe des Erhitzens zu unterstützen.

### **7.2 Heizmedium**

Es gibt 4 Arten von Heizbatterien, es wird unterschieden zwischen Pumpenwarmwasser, Elektroheizregister, Gasbrenner und Wärmepumpe. Alle Heizmedien können separat von den Kühlmedien angeschlossen und angesteuert werden.

#### **7.2.1 Pumpenwarmwasser**

Ist diese Funktion aktiv, wird ein Heizungsmischer über die Kaskadenregelung mit 0-10 Volt angesteuert, gleichzeitig wird der Kontakt Heizen geschlossen, der die 230V AC freigibt für die Heizungspumpe. Zur Sicherheit des PWW- Registers ist ein 2 stufiger Frostschutz vorhanden:

- 1. Sinkt die Zulufttemperatur im ausgeschalteten Betrieb unter einen frei einstellbaren Sollwert (Standartmäßig 10°C), so fährt automatisch der Heizungsmischer auf und die Pumpe wird freigegeben. Steigt die Temperatur wieder über Soll +2K, dann schaltet die Anlage wieder in Standby zurück.
- 2. Hinter dem Heizregister befindet sich noch ein Frostschutzthermostat, das bei einer Temperatur von ca. +5°C die Ventilatoren ausschaltet, die Außen-/ Fortluftklappe schließt und den Heizungsmischer öffnet und die Pumpe freigibt. Gleichzeitig wird noch eine Froststörung gemeldet und schaltet den Sammelstörmeldeausgang. Steigt die Temperatur über ca. 8°C schaltet die Lüftungsanlage wieder in Normalbetrieb. Die Störung wird dennoch als Meldung angezeigt und muss quittiert werden.

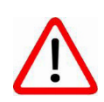

Bei einer Außenaufstellung empfehlen wir dringend Frostschutzmittel bis -30°C ins Heizungswasser (extrakreis) zu mischen, bei Stromausfällen, anschalten der Anlage usw. kann sonst der Frostschutz des PWW-Register nicht gewährleistet werden.

# **7.2.2 Elektro**

Ist diese Funktion aktiv, wird ein Elektronachheizregister über die Kaskadenregelung mit 0-10 Volt angesteuert, gleichzeitig wird der potentialfreie Kontakt heizen, geschlossen. Das Heizsignal wird nur dann bis zum Heizregister freigegeben, wenn der Ventilator mindestens 30% der Normluftmenge fördert. Dieser Wert ist bei der Inbetriebnahme durch den Servicetechniker einzustellen und wird

25 / 51

von einer Differenzdruckdose überwacht und freigegeben. Der Sicherheitstemperaturbegrenzer STB schaltet bei Überhitzung das Heizungssignal weg, nach der eingestellten Nachlaufzeit die Ventilatoren aus und schließt anschließend die Klappen.

### **Diese Störung muss quittiert werden.**

# **7.2.3 Gas**

Das Prinzip der Ansteuerung eines Gasbrenners ist das gleiche wie bei einer Elektroheizbatterie. Eine Lüftungsanlage mit Gas-Brenner darf nur in Zusammenarbeit mit einem fachkundigen Gas-Wasser Installateur/ -in Betrieb genommen werden.

### **7.2.4 Wärmepumpe**

Ist die Funktion aktiv, wird im Heizbetrieb die Wärmepumpe über die Kaskadenregelung mit 0-10 Volt angesteuert, gleichzeitig wird der potentialfreie Kontakt Heizen, geschlossen.

Bei Enteisung der Wärmepumpe schaltet die Anlage auf Umluftbetrieb, die Umluftjalousie öffnet sich, der Abluftventilator wird ausgeschaltet und die Außen- und Fortluftjalousien werden geschlossen. Dieser Vorgang kann je nach Wärmepumpe und Witterung bis zu 15 min dauern.

Bei einer Störung der Wärmepumpe wird der Eingang im Regler beschaltet, jedoch geht die Lüftungsanlage nicht zwangsweise aus, sondern gibt nur eine Störung raus. Wenn die Wärmepumpe wieder störungsfrei ist schaltet der Kontakt automatisch wieder auf "OK" zurück und gibt alles wieder frei.

WICHTIG: Dieser Betrieb ist nur mit der Umluftklappe möglich. Andernfalls. Bei Enteisung der Wärmepumpe schaltet die Anlage auf aus.

Weitere Informationen über den Anschluss und die Genauen Einstellungen der Parameter stehen in der Bedienungsanleitung ECOSmart Wärmepumpe.

# **7.3 Kühlmedium**

Es gibt 2 Arten von Kühlbatterien, es wird unterschieden zwischen Pumpenkaltwasser und Wärmepumpe. Beide Kühlmedien können separat von den Heizmedien angeschlossen und Angesteuert werden.

#### **7.3.1 Pumpenkaltwasser**

Ist diese Funktion aktiv, wird ein Kühlmischer über die Kaskadenregelung mit 0-10 Volt angesteuert, gleichzeitig wird der Kontakt kühlen geschlossen, der die 24V AC freigibt für die Kühlpumpe.

Bei einer Außenaufstellung empfehlen wir Frostschutzmittel bis -30°C ins Kühlwasser (extrakreis) zu mischen, bei Stromausfällen, anschalten der Anlage usw. kann sonst der Frostschutz der PKW-Register nicht gewährleistet werden.

#### **7.3.2 Wärmepumpe**

Ist die Funktion aktiv, wird im Kühlbetrieb die Wärmepumpe über die Kaskadenregelung mit 0-10 Volt angesteuert, gleichzeitig wird der potentialfreie Kontakt kühlen geschlossen.

Weitere Informationen über den Anschluss und die genauen Einstellungen der Parameter stehen in der Bedienungsanleitung ECOSmart Wärmepumpe.

# **7.4 Regelungsart**

Für die Temperaturregelung gibt es maximal 4 Betriebsarten, welche Sie einstellen können. Ist kein Raumbediengerät vorhanden, können Sie auch den Abluftfühler in den Raum montieren. Um richtige Einstellungen treffen zu können, ist das Verständnis der einzelnen Betriebsarten sehr wichtig. Servicetechniker oder Planer können Ihnen weitergehende Informationen geben.

## **7.4.1 Zuluftregelung**

Als Regelgröße wird die Zulufttemperatur verwendet und je nach Abweichung zwischen der aktuellen Zulufttemperatur und den Sollwerten, werden die Rückgewinnung, Heiz- und Kühlbatterien angesteuert. Das heißt; die Regelung versucht eine konstante Zulufttemperatur zu fahren, ungeachtet davon was im Raum für Temperaturen herrschen.

### **7.4.2 Abluftkaskade**

Als Regelgröße wird die Ablufttemperatur verwendet, aus der Abweichung zwischen der aktuellen Ablufttemperatur und den Sollwerten, die Zuluft Sollwerte für die Heizbatterie und für die Kühlbatterien berechnet. Die Ansteuerung der Ventile und der Rückgewinnung erfolgt je nach Abweichung zwischen aktueller Zuluft, Temperatur und berechnetem Zuluftsollwert. Der berechnete Zuluftsollwert kann die minimalen/maximalen Zuluftgrenzen nicht überschreiten. Zwischen den Sollwerten für Heizen und Kühlen wird für die Kaskadenregelung verwendet, mit einer fixen Tot-Zone von 2°С, wodurch bei einer Ablufttemperatur innerhalb des Totbandes eine Abschaltung der Heizund Kühlbatterien erreicht werden kann (Energieeinsparung). Die Einstellung der Sollwerte erfolgt getrennt für den Tag- und Nacht-Betrieb.

Diese Regelungsstrategie kombiniert die Ablufttemperaturregelung mit einer Zulufttemperaturregelung. Die wird verwendet, wenn Sie die Ablufttemperatur konstant halten wollen.

# **7.4.3 Raumkaskade**

Diese Regelstrategie funktioniert gleich wie die Abluftkaskade, nur wird als Messgröße die Raumtemperatur eines Raumbediengerätes oder Raumfühlers verwendet. Der am Raumbediengerät einstellbare Sollwert wird für die Kaskadenregelung verwendet, mit einer fixen Tot-Zone von 2°C (2K). wodurch bei einer Raumlufttemperatur innerhalb des Totbandes eine Abschaltung der Heizund Kühlbatterien erreicht werden kann (Energieeinsparung).

Diese Regelstrategie steht nur zur Verfügung, wenn ein Raumbediengerät vorhanden ist und wird verwendet, wenn die Ablufttemperatur sehr stark verfälscht und als Regelgröße somit ungeeignet ist oder direkt die Raumtemperatur verwendet werden soll. Die Sollwerteinstellungen entsprechen der Einstellung der Abluftkaskade.

# **7.5 Zusatzmodule**

Ab Werk können nur beim 600er Regler Zusatzmodule konfiguriert werden, mit Hilfe dieser Module sind nicht nur mehr I/O am Regler, sondern es Schalten sich bestimmte Funktionen erst dann frei.

Es gibt 3 Zusatzmodule:

- 1. BSKAdr1 I/O Erweiterung für mechanische Brandschutzklappen
- 2. FilAdr2 I/O Erweiterung für eine separate Filteranzeige
- 3. FunctAdr3 I/O Erweiterung für (Befeuchtung, Entfeuchtung aktiv, Volumenstromanzeigen, Abluftdruck, Stellsignale für 0-10V Ventilatoren)

d.h. eine aktive Befeuchtung, aktive Entfeuchtung, separate Volumenstromanzeigen, separate Drucksensoren können solange nicht richtig Funktionieren bis das FunctAdr3 Modul aktiviert wurde.

# **7.6 Ventilatortyp**

Zur Ansteuerung der Ventilatoren kann zwischen 3 Arten unterschieden werden, wobei 2 Arten über das MODBUS Protokoll kommunizieren und 1 über Analoge Signale.

#### **7.6.1 Ansteuerung über Modbus**

Am häufigsten werden die Ventilatoren über das MODBUS Protokoll direkt angesteuert. Hierbei wird lediglich nur unterschieden, welcher Ventilatortyp angeschlossen wird um die internen Kommunikationsparameter zu laden.

Die Standarteinstellungen für den MODBUS sind:

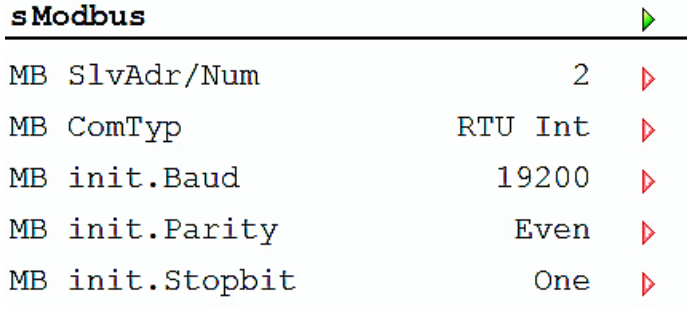

#### **Diese Werte können Sie nicht sehen und können nur vom Werkskundendienst umgestellt werden.**

#### **7.6.2 Ansteuerung über Frequenzumrichter**

AC Ventilatoren können auch über Danfoss Frequenzumrichter angesteuert werden, mit den gleichen MODBUS Parametern.

#### **7.6.3 Ansteuerung über 0-10V**

Es kommt manchmal vor, dass es für die Baugröße an Ventilatoren, keine MODBUS fähigen Typen gibt.

Für diesen Fall kann die Regelung die Ventilatoren über ein 0-10V Signal ansteuern und über einen Potentialfreien Eingang auf Störungen überwachen. Für die genaue Klemmenangabe bitte die Belegungslisten aus **Kapitel 10.1** verwenden.

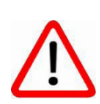

**Achtung: Bei Anlagen ohne Zusatzmodul und 0-10V Ansteuerung der Ventilatoren kann der Abluftventilator nicht mehr Spannung bekommen, als der Zuluft Ventilator, da es nur ein Analoges Ausgangssignal für beide Ventilatoren gibt. Es kann ein Potentiometer zwischen den Ausgang und den Abluftventilator gebaut werden, zur genaueren Einregelung der Drehzahl. Des Weiteren kann bei einer 0-10V Ansteuerung der Ventilatoren, die Anlage nicht auf Feuer/ Kaltentrauchung gestellt werden.** 

### **7.7 Ventilatorregelung**

In diesem Konfigurationspunkt wird ausgewählt welche Ansteuerung die Ventilatoren bekommen, es kann zwischen 7 Menüpunkten unterschieden werden. Wobei die Zahl "2" hinter einem Konfigurationspunkt dafür steht das Zu- und Abluftmotor getrennt voneinander gesteuert werden.

### **7.7.1 Lüfter Stufig**

#### Wählen Sie *Hauptindex> Konfiguration> Ventilatorregelung> Stufig*

Bei der Inbetriebnahme werden die Lüftergeschwindigkeiten mithilfe eines Differenzdruckmessgerätes wie in Kapitel 6 getrennt für Zu- und Abluft eingestellt. Somit kann je nach Bedarf ein Überdruck (Zuluftvolumen>Abluftvolumen) oder ein Unterdruck (Zuluftvolumen<Abluftvolumen) eingestellt werden. Die Einstellung erfolgt in %

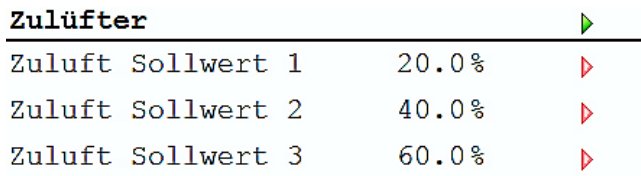

#### **7.7.2 Volumenstromkonstantregelung**

#### *Hauptindex> Konfiguration> Ventilatorregelung> VConst*

Werden die Ventilatoren über den Volumenstromsensor geregelt, so werden die benötigten Sollvolumenströme bei der Inbetriebnahme getrennt für Zu- und Abluft eingestellt. Somit kann je nach Bedarf ein Überdruck

(Zuluftvolumen > Abluftvolumen) oder ein Unterdruck (Zuluftvolumen < Abluftvolumen) eingestellt werden. Die Einstellung erfolgt in m3/h.

#### *Hauptindex> Lüfter> Zulüfter*

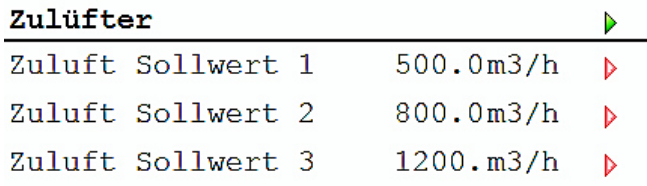

29 / 51

Der Sollvolumenstrom ist sichtbar im Menüpunkt Lüfter. Der aktuelle Volumenstrom ist unter Eingänge sichtbar. Damit die Volumenstromregelung richtig funktioniert benötigt dieser den K-Faktor vom Ventilator und die Skalierung vom Volumenstromsensor.

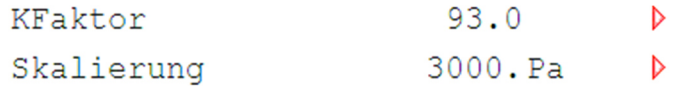

#### **7.7.3 Druckkonstantregelung**

#### *Hauptindex> Konfiguration> Ventilatorregelung> PConst*

Werden die Ventilatoren über den Kanaldruck geregelt, so werden die benötigten Solldrücke bei der Inbetriebnahme getrennt für Zu- und Abluft eingestellt.

Die Einstellung erfolgt in pa.

#### *Hauptindex> Lüfter> Zulüfter*

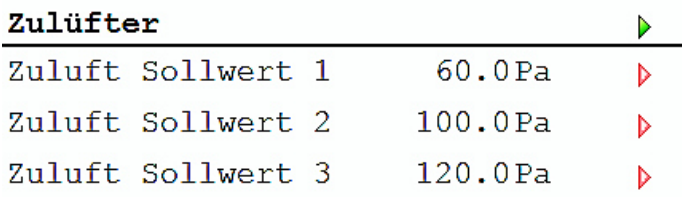

Der Zuluftdruck ist sichtbar im Menüpunkt Lüfter. Der aktuelle Zuluftdruck ist unter Eingänge sichtbar. Damit die Druckregelung richtig funktioniert benötigt der Regler die Skalierung vom Drucksensor.

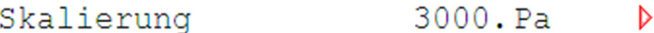

#### **7.7.4 dVt**

#### *Hauptindex> Konfiguration> Ventilatorregelung> dVt*

Werden die Ventilatoren über den Kanaldruck geregelt, so werden die benötigten Solldrücke bei der Inbetriebnahme getrennt für Zu- und Abluft eingestellt.

Die Einstellung erfolgt in pa.

#### *Hauptindex> Lüfter> Zulüfter*

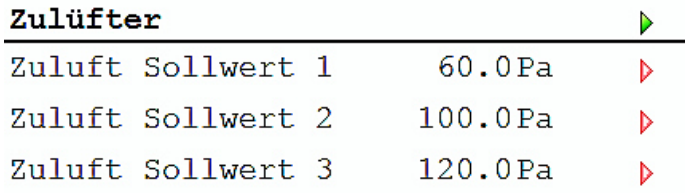

Der Zuluftdruck ist sichtbar im Menüpunkt Lüfter. Der aktuelle Zuluftdruck ist unter Eingänge sichtbar. Damit die Druckregelung richtig funktioniert benötigt der Regler die Skalierung vom Drucksensor.

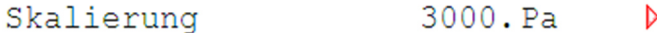

30 / 51

# **7.8 WRG Betrieb**

Wahlweise kann hier entschieden werden welcher Wärmerückgewinnungstyp verbaut ist. Man unterscheidet zwischen einem Gegenstromwärmetauscher und einem Kreuzstromwärmetauscher mit einem montierten Bypass. Bei einem Rotorgerät wird lediglich die Rotorgeschwindigkeit bestimmt.

# **7.9 Tempdiff**

In diesem Konfigurationspunkt wird ausgewählt ob die Lüfter bei schlechten Temperaturen den Volumenstrom erhöhen dürfen oder nicht.

### **7.9.1 Lüfter Stufig**

Wählen Sie *Hauptindex> Konfiguration> Tempdiff> Nein* so kann bei schlechten Temperaturen nicht der Volumenstrom erhöht werden.

Bei der Inbetriebnahme werden die Lüftergeschwindigkeiten getrennt für Zu- und Abluft eingestellt. Somit kann je nach Bedarf ein Überdruck (Zuluftvolumen>Abluftvolumen) oder ein Unterdruck (Zuluftvolumen<Abluftvolumen) eingestellt werden. Die Einstellung erfolgt in %

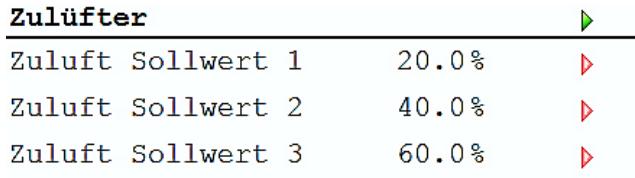

## **7.9.2 Lüfter variable**

Wählen Sie *Hauptindex> Konfiguration> Tempdiff> Ja* so kann bei schlechten Temperaturen der Volumenstrom erhöht werden.

Wie bei Lüfter Stufig werden bei der Inbetriebnahme die Lüftergeschwindigkeiten auf den Volumenstrom angepasst, jedoch kann nun der Ventilator den Volumenstrom variable anhand der Temperatur regeln.

# **7.10 Befeuchtung**

#### *Hauptindex> Konfiguration> Befeuchter> aktiv*

Wenn der Punkt Befeuchter Ja im Menüpunkt ausgewählt wird, kann ein aktiver Befeuchter an den Regler Ausgang mit 0-10V angesteuert werden. Es befindet sich dann im Hauptmenü ein Untermenü wo der Sollfeuchtewert eingestellt werden kann. Der Sollfeuchtewert ist sichtbar im Menüpunkt Feuchte. Ist dieser Menüpunkt nicht sichtbar, ist auch keine aktive Befeuchte- Regelung aktiv. Dies kann aber nur vom Servicepersonal geändert werden.

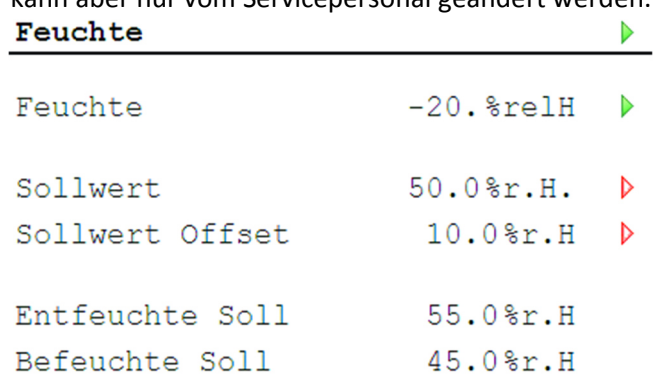

#### **7.11 Entfeuchtung**

#### **7.11.1 Feuchte passiv**

#### *Hauptindex> Konfiguration> Entfeuchten> passiv*

Bei der Inbetriebnahme werden die Lüftergeschwindigkeiten getrennt für Zu- und Abluft eingestellt. Somit kann je nach Bedarf ein Überdruck (Zuluftvolumen>Abluftvolumen) oder ein Unterdruck (Zuluftvolumen<Abluftvolumen) eingestellt werden. Die Einstellung erfolgt in %

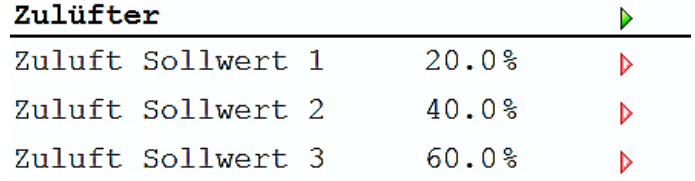

Wenn zu hohe Luftfeuchtigkeit gemessen wird, wird zunächst die Mischluftklappe geschlossen und die Lüftungsanlage fährt stufenlos bis zu 100% Außenluftanteil, wenn das nicht ausreicht um den Luftqualität zu verringern wird die Lüftergeschwindigkeit von der minimalen Stufe rauf bis zur maximalen Lüftergeschwindigkeit hochgefahren.

Die Sollluftfeuchte ist sichtbar im Menüpunkt Feuchte Die aktuelle Luftfeuchtigkeit ist unter Eingänge sichtbar.

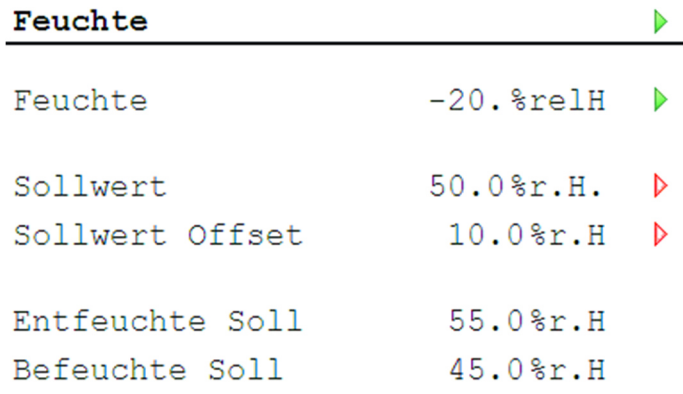

Anhand der Einstellung des Mindestfrischluftanteils werden die Außen-/ Fortluftklappe von vornherein auf einer Mindestöffnung Eingestellt.

#### **7.11.2 Feuchte Kühlen**

#### *Hauptindex> Konfiguration> Entfeuchten> Kühlen*

Wenn der Punkt Entfeuchten mit Kühlen im Menüpunkt ausgewählt wird, kann ein Kühlregister an den Regler Ausgang mit 0-10V angesteuert werden. Es befindet sich dann im Hauptmenü ein Untermenü wo der Sollfeuchtewert eingestellt werden kann.

Der Sollfeuchtewert ist sichtbar im Menüpunkt Feuchte. Dies kann aber nur vom Servicepersonal geändert werden. Die aktuelle Luftfeuchtigkeit ist unter Eingänge sichtbar.

# **7.12 Luftqualität**

In diesem Konfigurationspunkt wird ausgewählt welcher Luftqualitätssensor (CO² oder VOC) aktiviert werden soll.

### **7.12.1 CO²**

### *Hauptindex> Konfiguration> Luftqualität> CO2*

Bei der Inbetriebnahme werden die Lüftergeschwindigkeiten getrennt für Zu- und Abluft eingestellt. Somit kann je nach Bedarf ein Überdruck (Zuluftvolumen>Abluftvolumen) oder ein Unterdruck (Zuluftvolumen<Abluftvolumen) eingestellt werden. Die Einstellung erfolgt in %

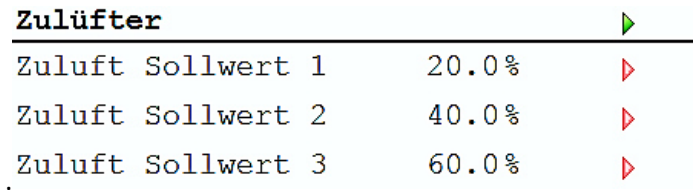

Wenn zu schlechte Luftqualität gemessen wird, wird zunächst die Mischluftklappe geschlossen und die Lüftungsanlage fährt stufenlos bis zu 100% Außenluftanteil, wenn das nicht ausreicht um den Luftqualität zu verringern wird die Lüftergeschwindigkeit von der minimalen Stufe rauf bis zur maximalen Lüftergeschwindigkeit hochgefahren.

Die Sollluftqualität ist sichtbar im Menüpunkt Luftqualität, ist dieser Menüpunkt nicht sichtbar, ist auch keine CO²- Regelung aktiv, dies kann nur vom Servicepersonal geändert werden.

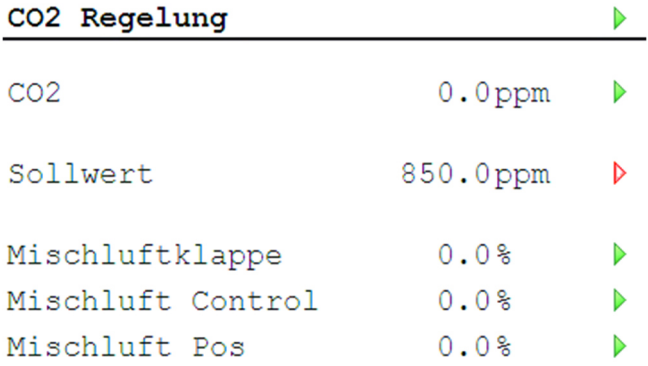

Anhand der Einstellung des Mindestfrischluftanteils werden die Außen-/ Fortluftklappe von vornherein auf einer Mindestöffnung Eingestellt.

#### **7.12.2 VOC**

#### *Hauptindex> Konfiguration> Luftqualität> VOC*

Bei der Inbetriebnahme werden die Lüftergeschwindigkeiten getrennt für Zu- und Abluft eingestellt. Somit kann je nach Bedarf ein Überdruck (Zuluftvolumen>Abluftvolumen) oder ein Unterdruck (Zuluftvolumen<Abluftvolumen) eingestellt werden. Die Einstellung erfolgt in %

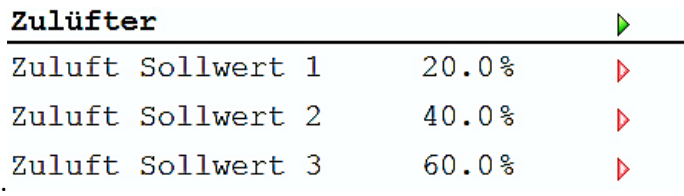

Wenn zu schlechte Luftqualität gemessen wird, wird zunächst die Mischluftklappe geschlossen und die Lüftungsanlage fährt stufenlos bis zu 100% Außenluftanteil, wenn das nicht ausreicht um den Luftqualität zu verringern wird die Lüftergeschwindigkeit von der minimalen Stufe rauf bis zur maximalen Lüftergeschwindigkeit hochgefahren.

Die Sollluftqualität ist sichtbar im Menüpunkt Luftqualität, ist dieser Menüpunkt nicht sichtbar, ist auch keine VOC- Regelung aktiv, dies kann nur vom Servicepersonal geändert werden.

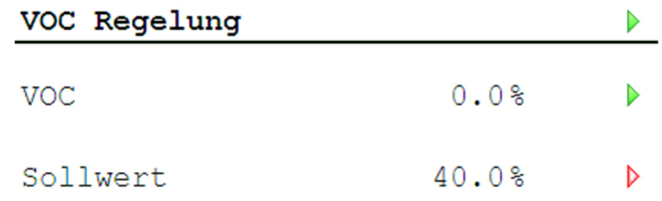

Anhand der Einstellung des Mindestfrischluftanteils werden die Außen-/ Fortluftklappe von vornherein auf einer Mindestöffnung Eingestellt.

# **7.13 Klappe**

# **7.13.1 Mischluft**

Wie schon in mehreren Menüs erklärt kann eine Mischluftklappe mit in die Regelfunktion der Feuchte oder CO² eingebaut werden um entweder einen Mindestfrischluftanteil zu garantieren oder sogar mit dieser zu Regeln. Bevor diese Funktioniert muss Sie hier aktiviert werden.

# **7.13.2 Umluftklappe**

Wenn eine Umluftklappe im Lüftungsgerät verbaut ist kann diese hier angewählt werden. Sie dient im Nachtbetrieb dazu die freie Nachkühlung zu realisieren.

Die Umluftklappe ist nicht die Mischluftklappe denn beide haben eine Unterschiedliche Funktion und Regelart.

# **7.14 Betriebsart Feuer**

Wahlweise kann bei auslösen des Rauchmelders die gesamte Lüftungsanlage-Anlage ausgeschaltet werden oder der Ablüfter bleibt zur Kaltentrauchung in Betrieb.

# **7.14.1 Feuer Stopp**

Wenn der Brandmeldekontakt für mehr als 5 sec im Regler (NC) unterbrochen ist, führt dies zur sofortigen Abschaltung des ganzen Lüftungsgerätes mit allen zusätzlichen Aggregaten. Wahlweise kann an diesen Kontakt eine BMZ, interner/externer Rauchmelder oder Brandschutzklappen angeschlossen werden.

#### **Der Alarm muss dann Quittiert werden!**

# **7.14.2 Kaltentrauchung**

Wenn der Entrauchungskontakt für mehr als 5 sec im Regler (NC) unterbrochen ist, führt dies zur sofortigen Abschaltung der Zuluftventilatoren (0%) und höchste Abluftventilatorstufe (100%).

## **7.15 Pool**

Wenn der Regler eine Poolgerät steuern soll muss dieses hier zusätzlich Konfiguriert werden, da sich einige Eingänge verändern.

Weitere Informationen über die Funktionen eines stehen in der Bedienungsanleitung Pool.

# **8 System**

In dieses Untermenü gelangen Sie nur mit der richtigen Passwortebene, hier können Werte/Paramater verstellt werden:

- Neustart des Reglers
- Sprachauswahl
- Kommunikationsmöglichkeiten (MODBUS, BACnet, LON, TCP/IP)
- Parameter speichern/ laden
- Versions und Anlagen Infos nachlesen
- Kennwortverwaltung

# **8.1 Sprachauswahl**

Die Sprachauswahl ist nur vom Servicetechniker veränderbar. Es können die Sprachen Englisch und Deutsch ausgewählt werden. Die gewählte Sprache ändert sich auch nach einem Stromausfall/ Neustart nicht.

# **8.2 Parametersatz speichern**

Um alle Anlagenparameter die verändert worden sind für den Notfall abzuspeichern besitzt der Regler 2 interne Speicherbausteine.

### • **Werkseinstellungen laden (Fabrikservice)**

alle Lüftungsanlagen werden, bevor diese das Werk verlassen, komplett getestet. Die Werkseinstellungen sind hier gespeichert und können nach Bedarf geladen werden.

# • **Service speichern/laden**

Wenn alle Anlagenparameter nach Kundenbedürfnissen eingestellt und korrekt sind, werden diese vom Servicetechniker abgespeichert und können nach Bedarf geladen werden.

# **9 Web- Anbindung**

Der POL 600.xx verfügt über 1 TCP/IP Schnittstelle wo, bei Bedarf, ein Netzwerkkabel (RS485) eingesteckt werden kann, sofern alle Netzwerkeinstellungen vom Netzwerkadministrator vorgenommen worden sind. Der Regler kann entweder über das Web Interface (es wird Intranet Verbindung benötigt) und dem Fernwartungssystem iCloud (benötigt eine Internetanbindung) ausgewählt werden.

# **9.1 Web Interface**

### **9.1.1 Voreinstellungen und Umgebungsbedingungen**

Bei dem Anschluss mit TCP/IP muss die Ethernet Verdrahtungsvorschrift beachtet werden. Die IP Vergabe kann mit über DHCP aktiv automatisch gesucht werden, oder über DHCP passiv manuell eingestellt werden.

(Sicherheitseinstellungen im Netzwerk können dieses ggf. verhindern)

Hauptindex (Passwort 6000)

System

 Kommunikation +IP-Config

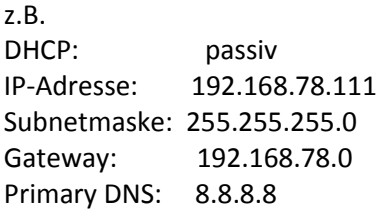

Danach Neustart Ausführen! Wenn dies erfolgreich war muss im Climatix IC Menü folgendes stehen:

Hauptindex (Passwort 6000)

 System Kommunikation Climatix IC Kommunikation: OK Cloud Server: Connected

Die Einstellung der IP-Adresse und Subnetmaske kann nur vom Servicetechniker im Zusammenhang mit einer Inbetriebnahme durchgeführt werden.

#### **9.1.2 WEB ebene**

Im http Browser die IP-Adresse des Reglers eingeben, dazu wird ein Benutzername und ein Passwort benötigt. Solange dies nicht verändert worden ist, kommen Sie mit folgenden Anmeldedaten auf den Regler.

Benutzername: **ADMIN**

Passwort: **SBTAdmin!**

Wenn man auf der Weboberfläche ist, gelten die Passwortebenen des HMI - Display

# **Passwort für die Anwenderebene**

# **(2000)**

#### **9.2 Fernwartungssystem iCloud**

#### **9.2.1 Voreinstellungen und Umgebungsbedingungen**

Bei dem Anschluss mit TCP/IP muss die Ethernet Verdrahtungsvorschrift beachtet werden.

Die IP Vergabe kann mit über DHCP aktiv automatisch gesucht werden, oder über DHCP passiv manuell eingestellt werden.

(Sicherheitseinstellungen im Netzwerk können dieses ggf. verhindern)

Die Einstellung der IP-Adresse und Subnetmaske kann nur vom Servicetechniker im Zusammenhang mit einer Inbetriebnahme durchführt werden.

# **WICHTIG: Es darf kein Proxyserver zwischen dem Regler und dem Internet verbaut sein, ansonsten funktioniert das Fernwartungssystem iCloud nicht.**

#### **9.2.2 Cloud ebene**

Wenn der Regler richtig mit dem Internet verbunden ist, können alle Anlagenparameter/Werte von überall auf der Welt (mit Internetanbindung) verändert werden. Da das jedoch sehr unsicher ist, wurde ein sicherer Server eingerichtet, zu dem Sie einen Anmeldenamen und Passwort benötigen.

Bei Inbetriebnahme geben Sie bitte dem Servicetechniker die E-Mail Adressen von denjenigen Personen, die Zugriff auf den Regler haben dürfen. Sie erhalten dann eine Freigabe E-Mail vom Serveradministrator, wo Sie sich dann anmelden können.

Unter https://www.climatixic.com können Sie sich dann den Regler genauer anschauen.

**Weitere Erklärung zur Handhabung der iCloud erhalten Sie in einer speziellen Bedienungsanleitung.**

# **10 Belegungsliste und Klemmenleiste**

# **10.1 Belegungslisten**

#### **10.1.1 ECOSmart POL400.xx**

**Climatix POL 424**

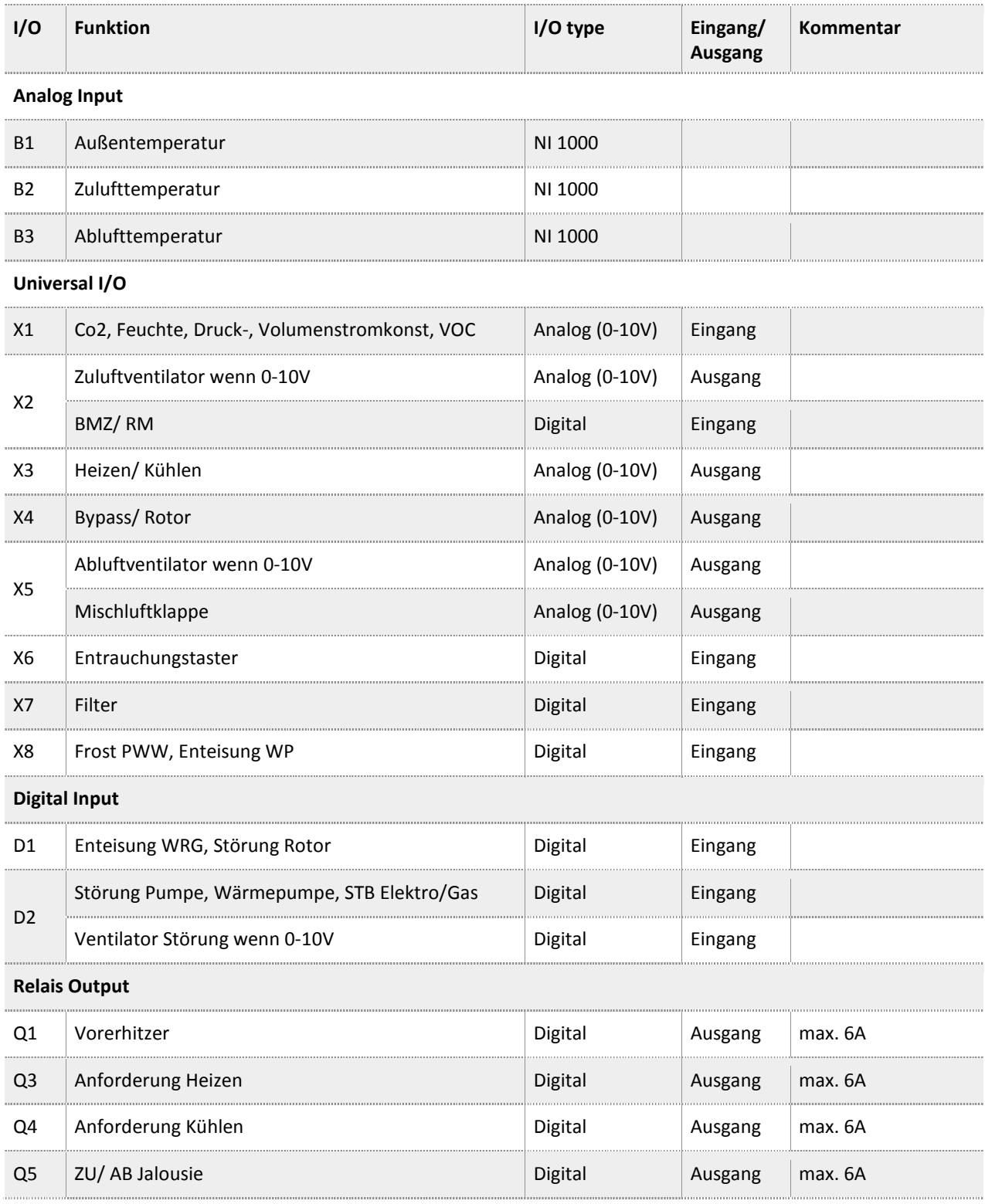

39 / 51

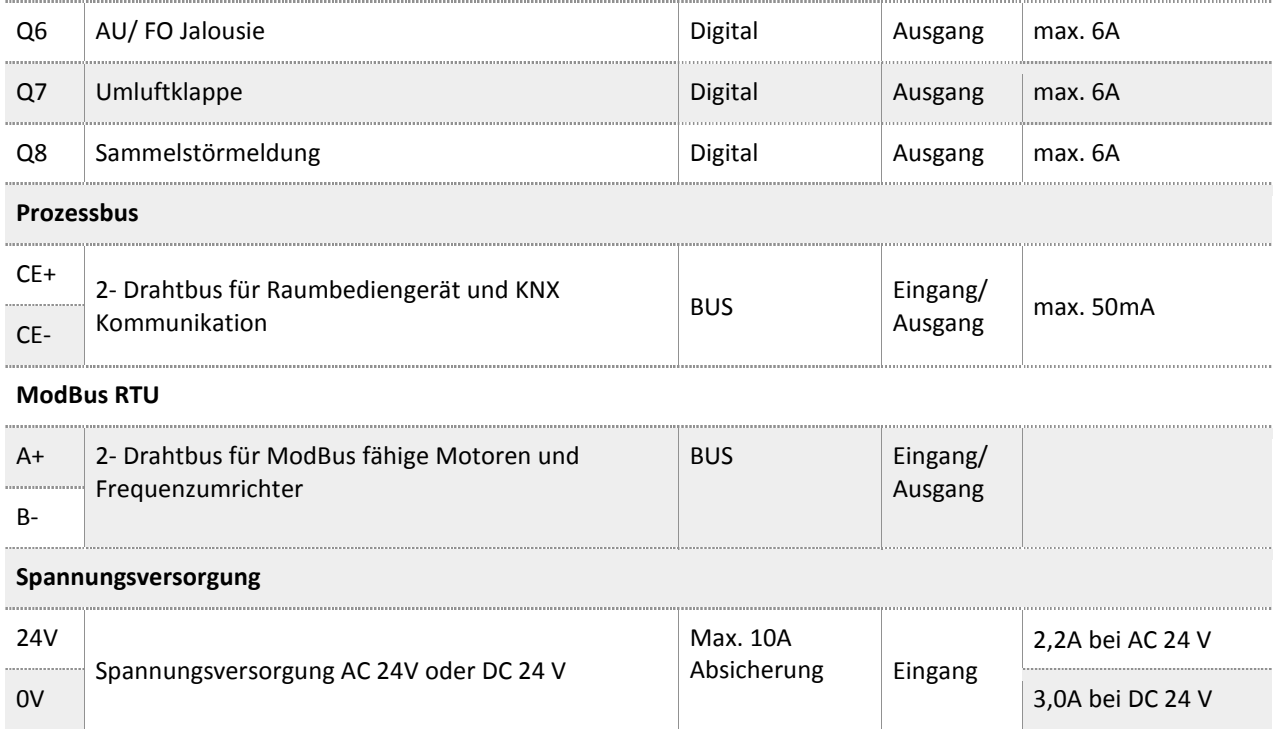

## **10.1.2 ECOSmart POL 600**

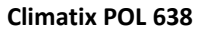

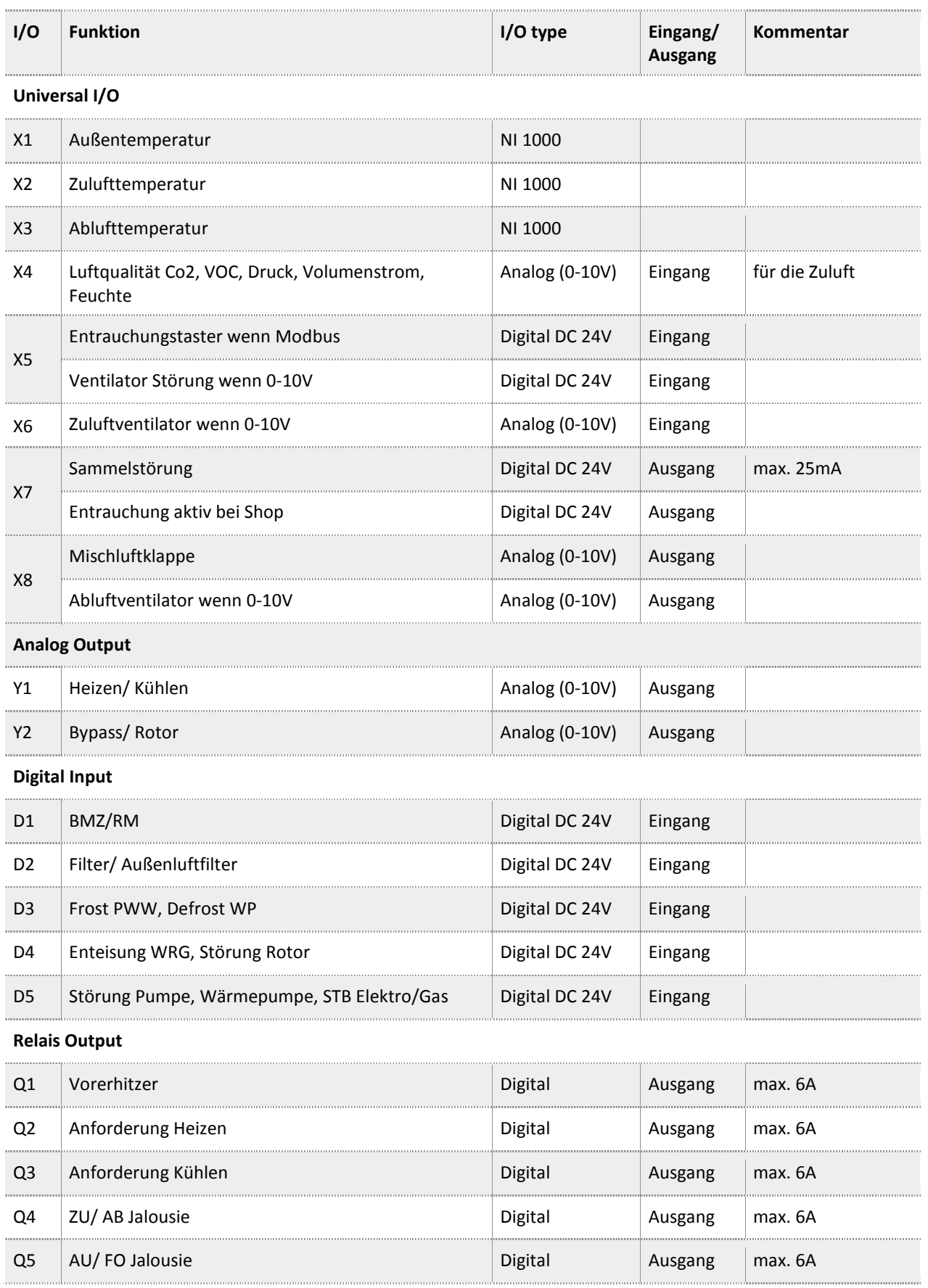

41 / 51

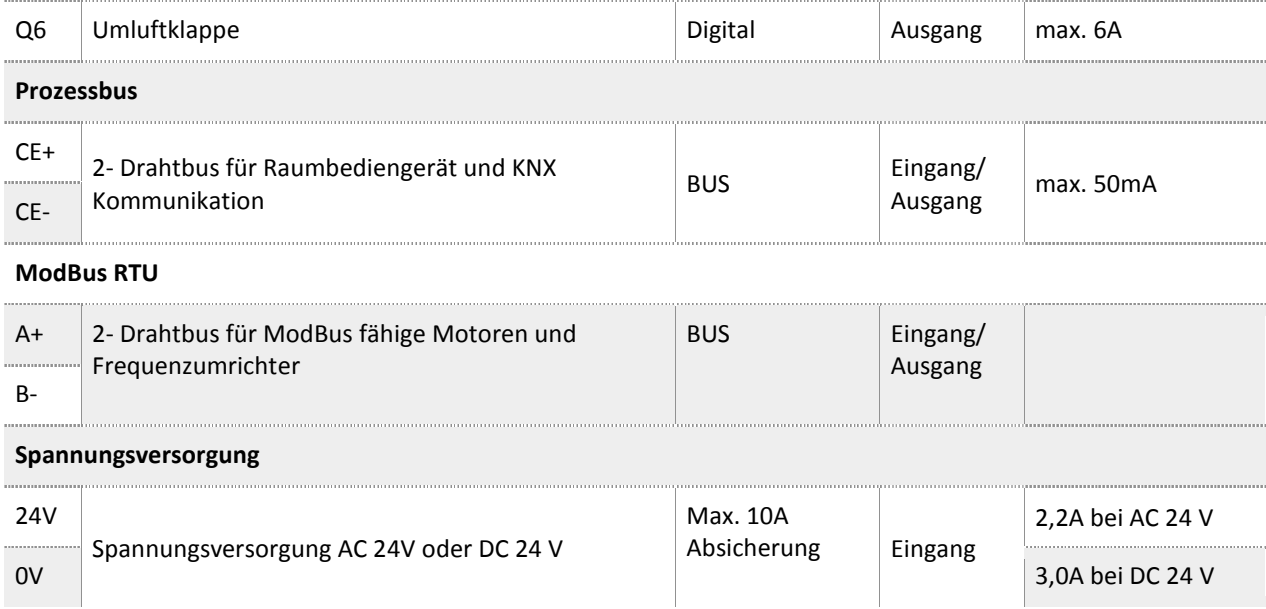

# **10.1.3 Zusatzmodul BSK**

#### **Zusatzmodul Climatix POL 925 BSK**

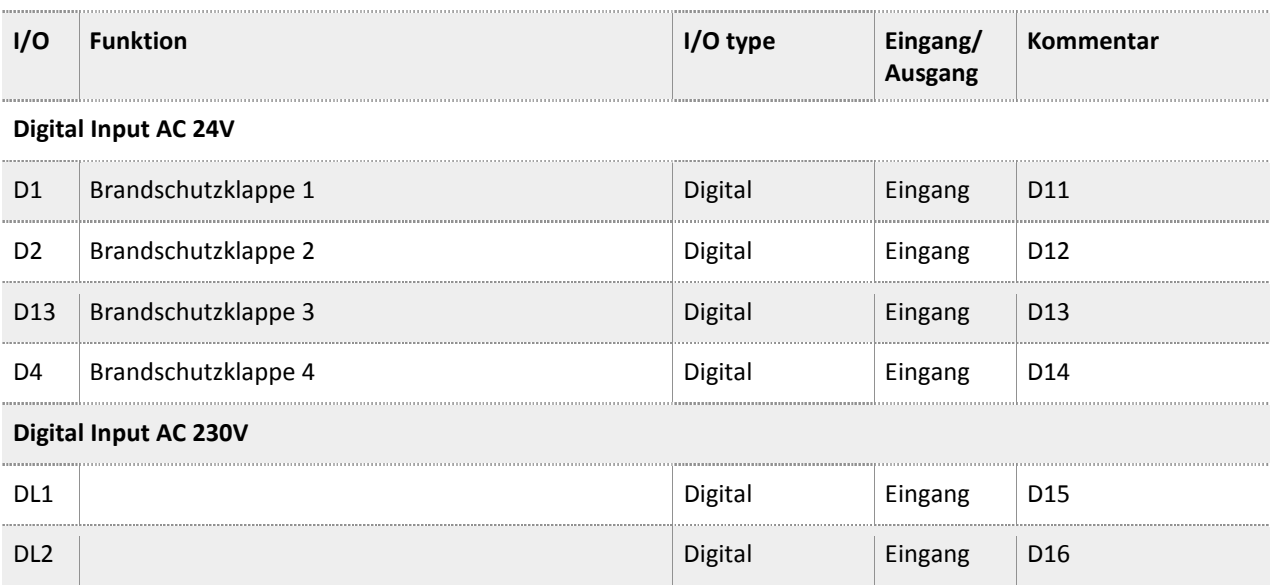

#### **10.1.4 Zusatzmodul Filter**

#### **Zusatzmodul Climatix POL 925 Filter**

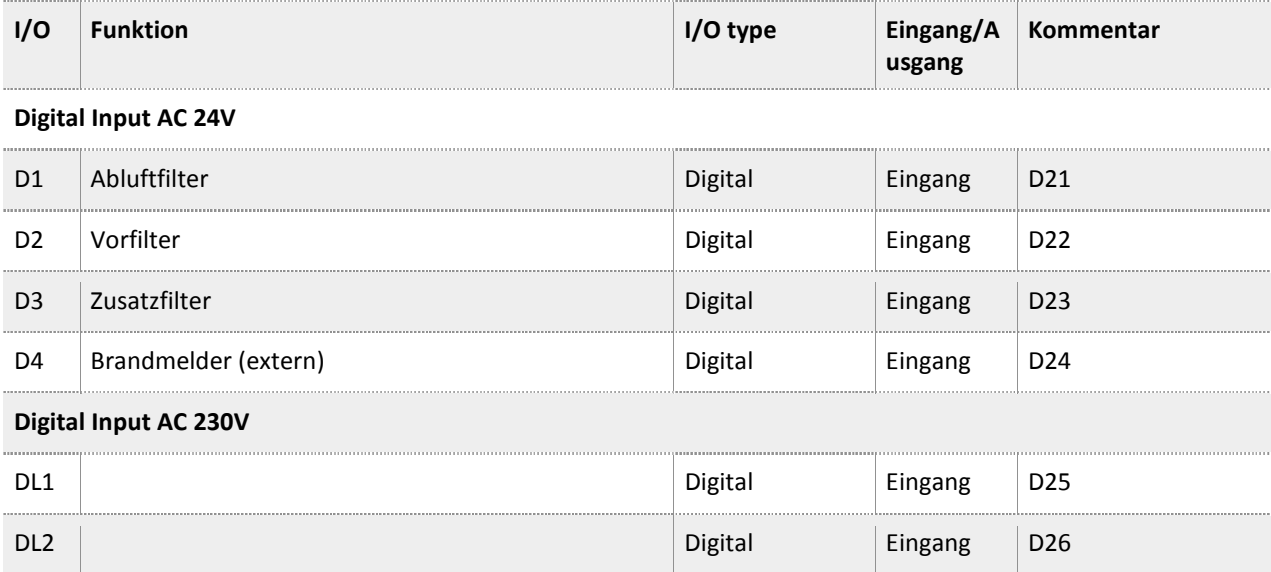

# **10.1.5 Zusatzmodul Funktion**

#### **Zusatzmodul Climatix POL 955**

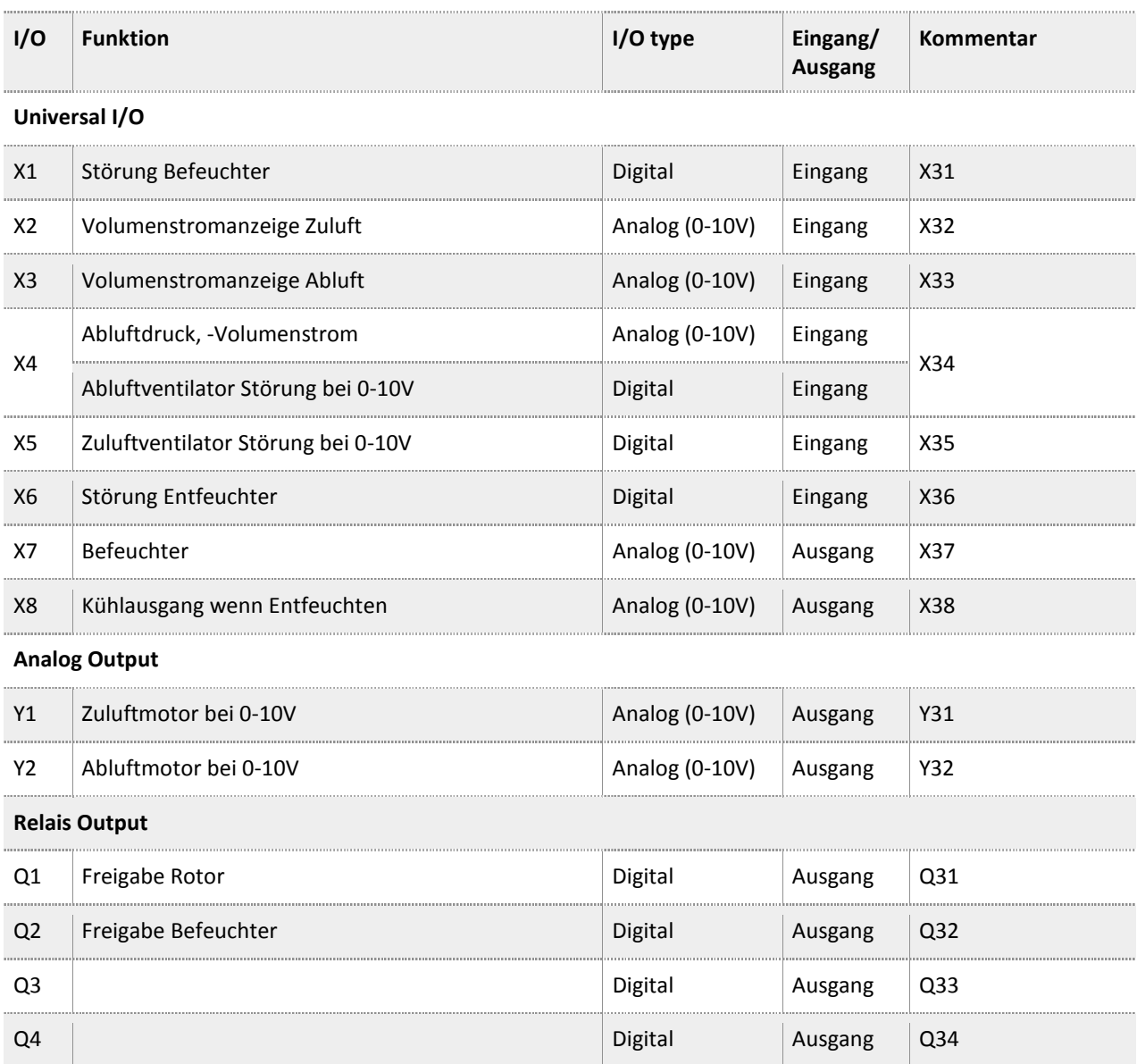

## **10.2 Standard Interne Klemmenleiste**

#### **10.2.1 ECOSmart POL400**

Standard Kundenklemmleiste, wenn die Regelung ECOSmart im Lüftungsgerät montiert ist, es gibt eine gesonderte Klemmleiste, wenn eine Wärmepumpe montiert sind.

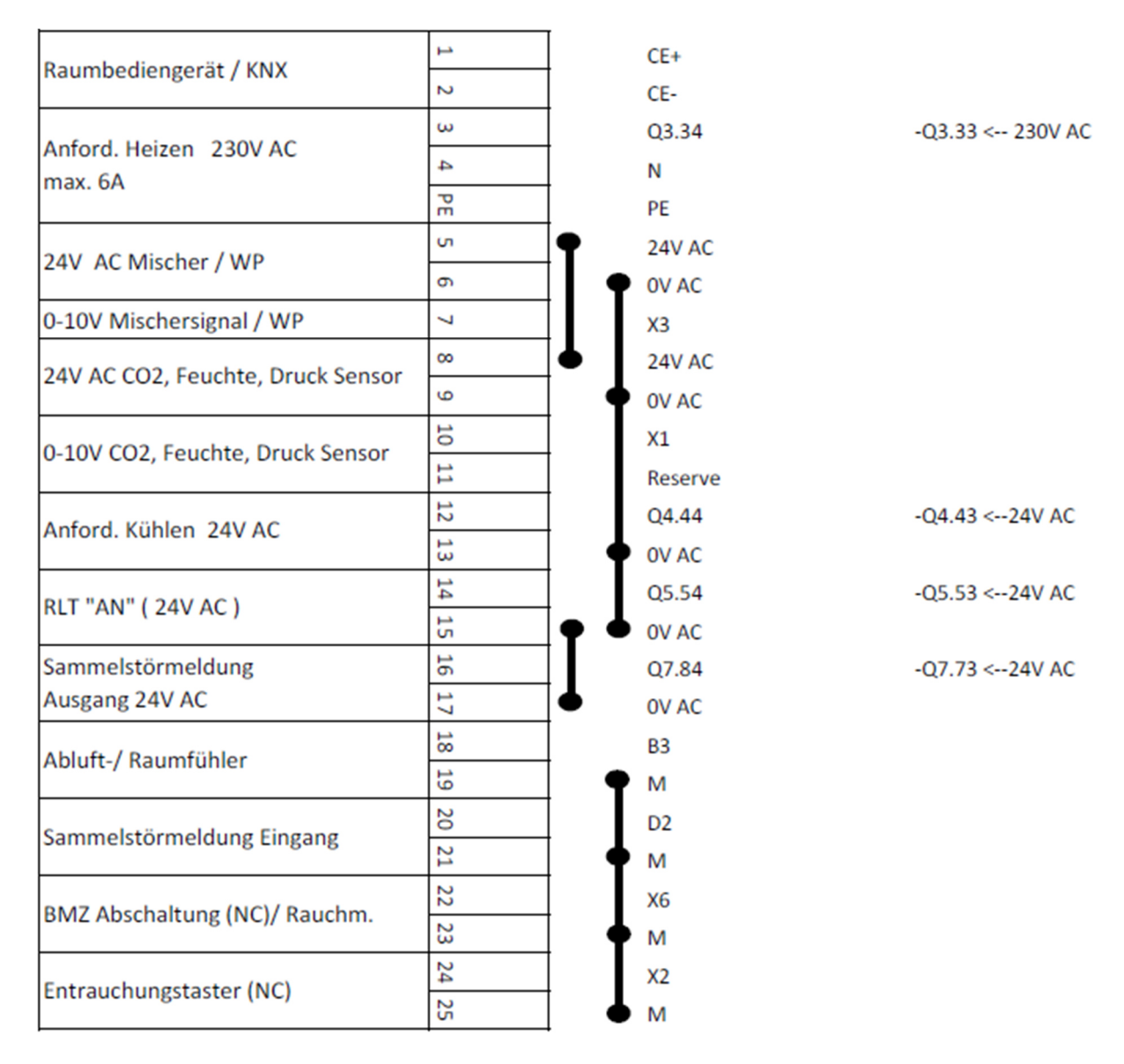

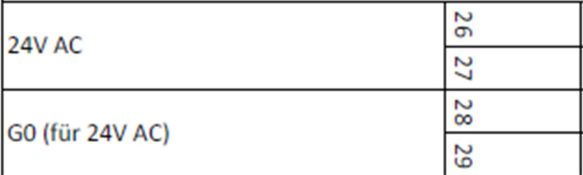

### **10.2.2 ECOSmart POL600**

Standard Kundenklemmleiste, wenn die Regelung ECOSmart im Lüftungsgerät montiert ist, es gibt eine gesonderte Klemmleiste, wenn Zusatzmodule, eine Wärmepumpe montiert sind.

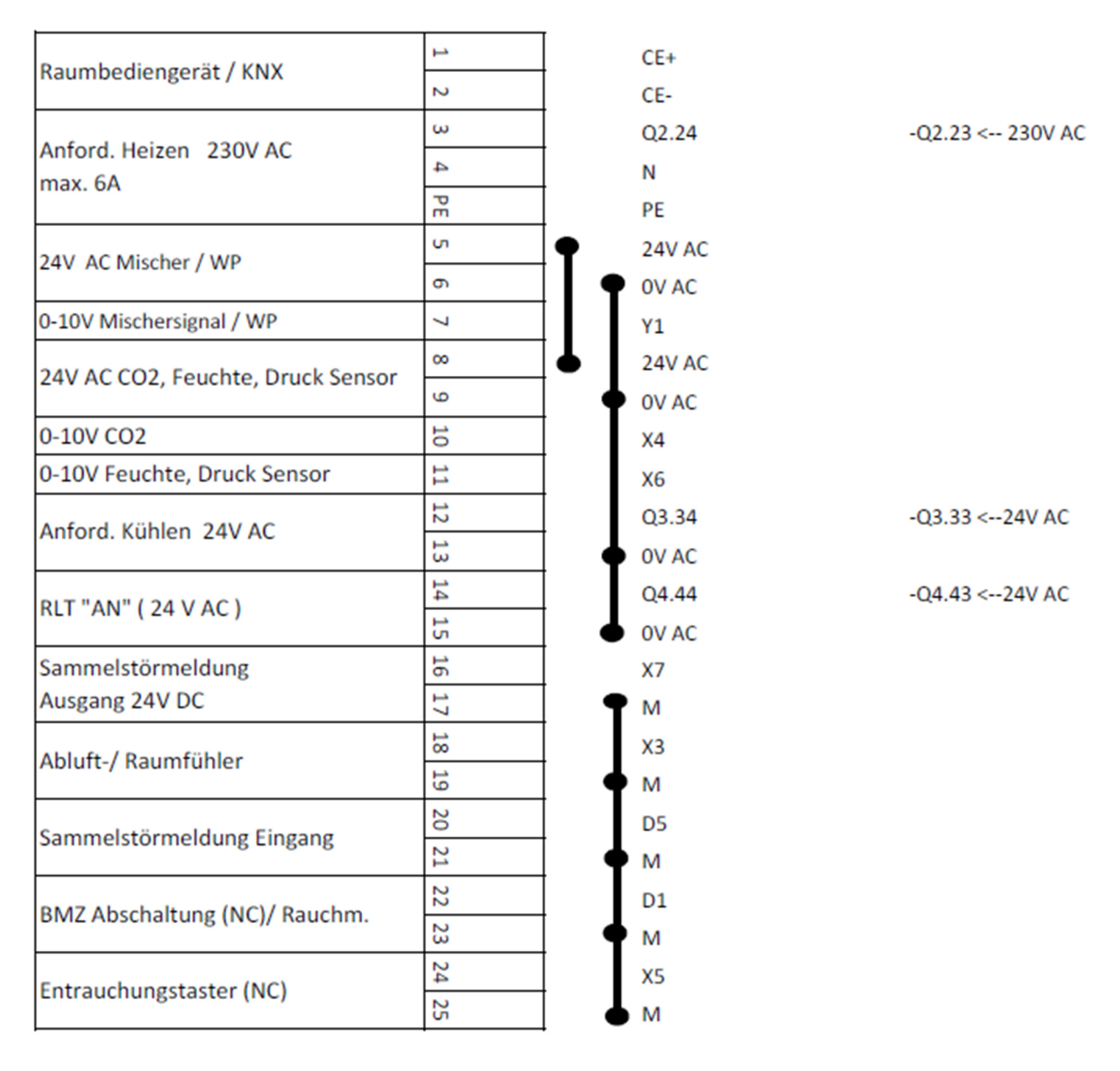

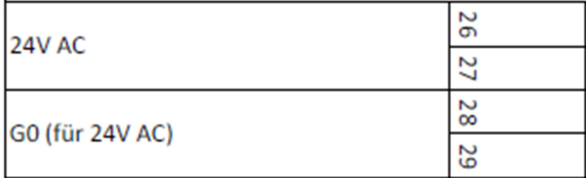

#### **10.3 Anschlussbeispiele**

#### **10.3.1 Einspritzschaltung**

Es wird empfohlen eine Einspritzschaltung für die Pumpengruppe zu bauen, damit direkt Heizmedium am Lüftungsgerät anliegt und es zu keinen Frostschutzproblemen kommen kann.

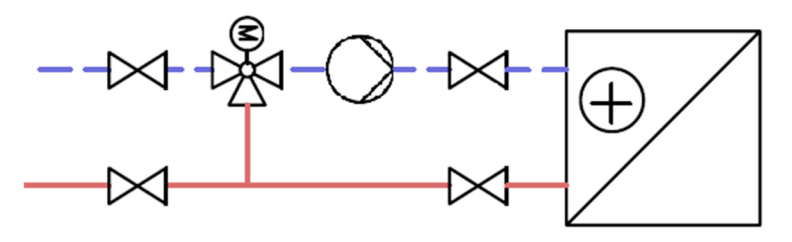

Des Weiteren muss bei Außenanlagen Glykol im Wasserkreislauf sein. Damit bei Anlagenstopp (Aus/ Störung) der Frostschutz der Anlage weiterhin besteht.

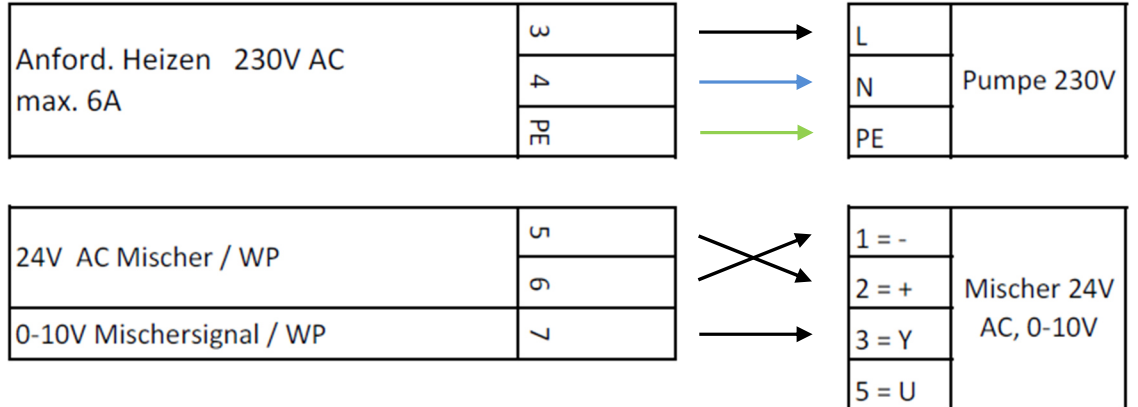

#### **10.3.2 CO2- Raumsensor**

Um die Regelung zu optimieren kann ein Raum CO2-/ Feuchtesensor angeschlossen werden, dieser sollte in dem zu belüftenden Raum montiert werden. Es kann sein das die Klemme 11 schon intern mit einem Signal des internen Drucksensors belegt ist, in diesem Fall ist eine Feuchtesteuerung nicht möglich.

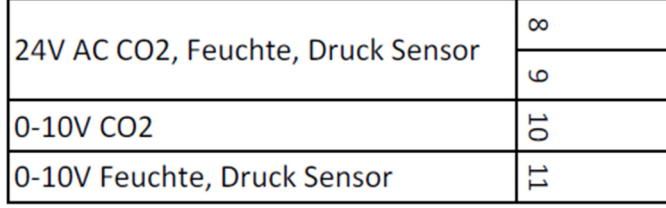

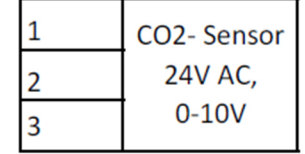

#### **10.3.3 Abluft-/ Raumfühler**

Der Abluftfühler ist intern angeklemmt, ist ein Raumfühler gewünscht kann dieser hier angeklemmt werden. Es ist zwangsweise nötig den internen Abluftfühler abzuklemmen da es sonst zu einer falschen Temperatur kommt.

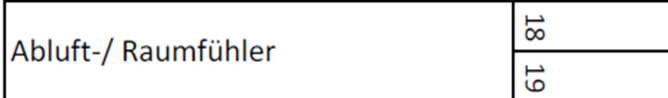

#### **10.3.4 Sammelstörmeldungen**

Aus dem Lüftungsgerät keine eine Betriebs und Störmeldung abgegriffen werden, hierbei ist zu beachten das die Interne Spannung nur für Relais ausgelegt ist und es Unterschiede in der Spannungsart geben kann. (24V AC oder 24V DC)

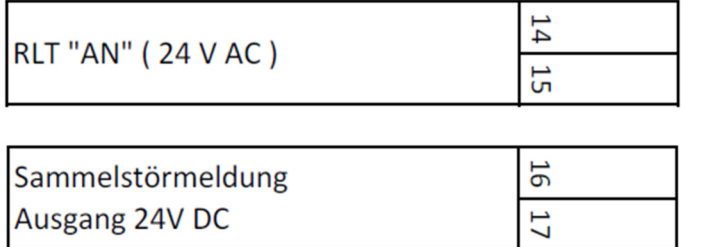

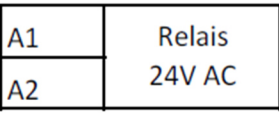

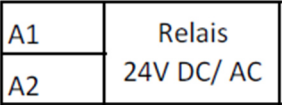

Es kann auch eine externe Sammelstörmeldung angeschlossen werden, wie z.B. die von der Pumpe des Heizkreises. Hierbei ist es wichtig, dass die Störkontakte Potentialfrei sind. (Ohne Spannung)

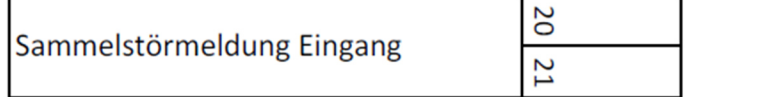

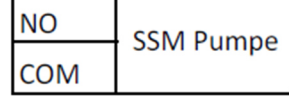

#### **10.3.5 BSK- Schaltschrank**

Bei den BSK-Schaltschränken die Sie mit in der Bestellung eines unserer Geräte bestellt und geliefert bekommen haben gibt es 2 Klemmen die zur Kommunikation zwischen BSK-Schrank und Lüftungsanlage dienen.

RLT "AN" ( 24 V AC ) 
$$
\overrightarrow{5}
$$

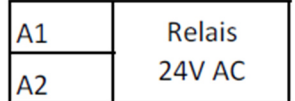

Bei RLT "AN" wird die Freigabe der Brandschutzklappen angeschlossen (X2.1 und X2.2), diese Freigabe ist auch weg wenn eine Störung an der Lüftungsanlage anliegt.

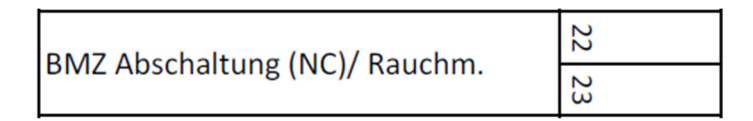

Bei der BMZ Abschaltung werden die Klemmen X2.4 und X2.5 geklemmt.

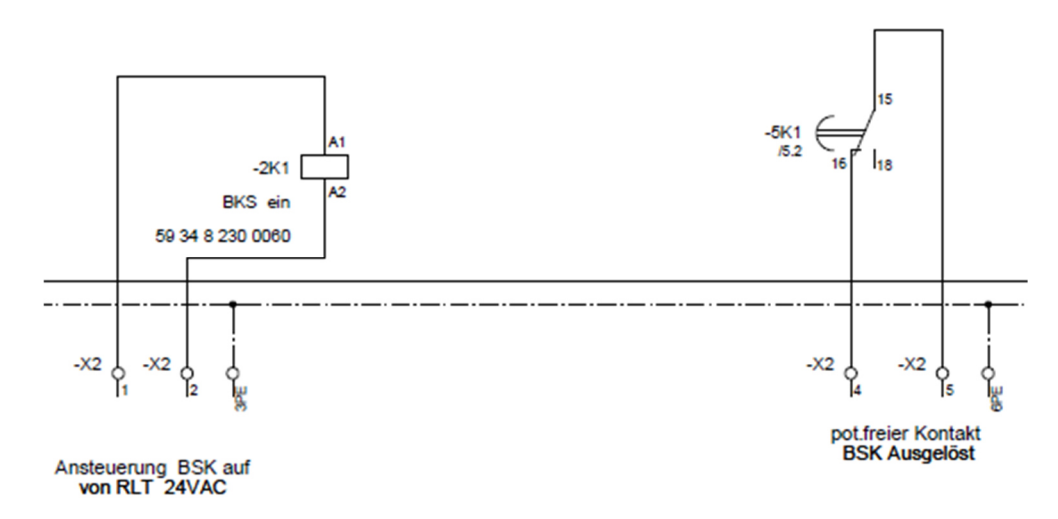

# **11 Alarmanzeige**

#### **11.1 Alarm quittieren**

- **1. Drücken** Sie auf den Alarm Button.
- 2. Aktuelle Alarmmeldungen werden im Display angezeigt.
- **3. Drücken** Sie erneut den Alarm Button, nun wird Ihnen **Quittieren** angezeigt.

Drücken Sie OK und **drehen** Sie anschließend auf **Ausführen** und **drücken** OK.

### **11.2 Allgemeines**

Tritt ein Alarm auf, dann fängt die Alarm-Taste zu blinken an und signalisiert damit, dass ein neuer Alarm aufgetreten ist. Einige Alarme verlangen eine Quittierung, d.h. der Alarm wird vom Anwender bewusst wahrgenommen und somit erst nach der Quittierung für die Regelung als nicht mehr aktiv angesehen (falls dieser inzwischen behoben ist). Beispielsweise wird bei Brandalarm das Lüftungsgerät abgeschaltet und der Alarm Brandalarm angezeigt. Nachdem der Brandalarm an der Brandmeldezentrale behoben wurde, startet das Gerät trotzdem nicht, sondern erst nachdem der Alarm quittiert wurde.

Die Alarm-Taste zeigt den Status der Alarme an und wird zum Aufrufen der Alarmseiten verwendet.

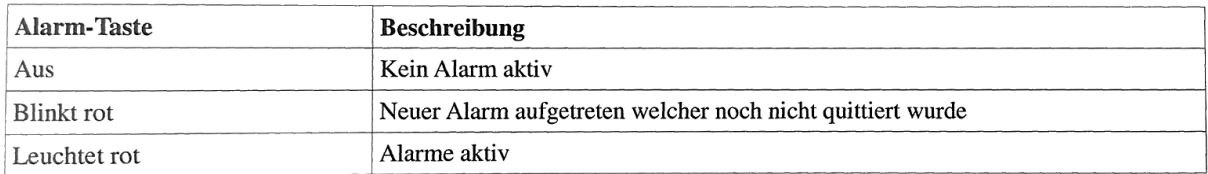

Nun besteht auch die Möglichkeit einen Alarm so einzustellen, dass dieser sich selbst quittiert. In diesem Fall blinkt die Alarmtaste einige Sekunden und wechselt dann selbständig auf Dauerlicht. Sobald der Alarm behoben ist, geht die Alarm-Taste dann aus. Das ist aber nur zu empfehlen, wenn das Lüftungsgerät schwer zugänglich ist. Diese Einstellung kann nur durch den Servicetechniker vorgenommen werden und bedarf einer schriftlichen Garantieübernahme des Kunden, da diese sonst mit dem Einstellen der Selbstquittierung der Brandmeldung erlischt.

Durch Drücken der Alarm-Taste können Sie jederzeit das Alarmmenü aufrufen, welches aus 4 Seiten besteht.

- **1 x drücken**  Detail des letzten Alarms (oder ersten Alarm der zuletzt aufgetreten ist)
- **2 x drücken**  Alarmliste der Möglichkeit zur Quittierung
- **3 x drücken**  Alarmspeicher (Alarm gekommen, Alarm gegangen, …)
- **4 x drücken**

Einstellung der Sortierreihenfolge für die Alarmliste/Alarmspeicher, Alarmliste/Alarmspeicher löschen.

Für jeden Alarm wird eine Priorität/Alarmklasse angezeigt, welche vom Servicetechniker auch verändert werden kann. Durch diese Priorität ist gekennzeichnet, ob es sich um sehr kritische oder unkritische Ereignisse handelt.

• **Alarm/A** 

Kritischer Alarm, kann zum Abschalten der Lüftung führen, es kann diese aber auch weiterlaufen. Das betroffene Anlagenteil ist in der Regel aber nicht mehr voll funktionsfähig

• **Warnung/B** 

Alarm mit niedriger Priorität, die Lüftung wird nicht abgeschaltet. Zeigt eine Störung an, welche jedoch für einen zuverlässigen Betrieb der Lüftung behoben werden sollte

• **Wartung/C** 

Warnmeldung, die Lüftung wird nicht abgeschaltet. Zeigt im Regler keinen Alarm an, sondern nur die Notwendigkeit einer Kontrolle des Anlagenteils

# **11.3 Alarmliste, Detail Alarmliste**

Die Alarmliste zeigt alle nicht quittierten bzw. noch aktiven Alarme an. Über die erste Zeile können Sie die Alarme quittieren (nur mit Anmeldung).

Durch Auswahl einer Zeile können Details zum Alarm aufgerufen werden, welche die Priorität des Alarms, Datum/Uhrzeit des Auftretens anzeigen.

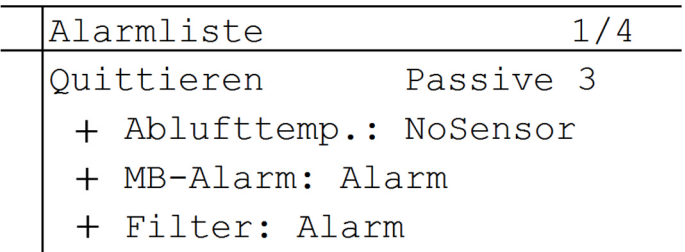

**Wichtig: Versuchen Sie zur Störungsbehebung folgende Punkte durchzuführen:** 

- **Alarm(e) notieren und Störungsursache beheben, hilfreich ist dabei Kapitel10.5**
- **Alarm(e) quittieren (über die Zeile Quittieren in der Alarmliste)**
- **Startet die Lüftungsanlage nicht oder tritt die Störung wiederholt auf, dann gehen Sie der Störungsursache genauer auf den Grund (z.B. bei Frostalarm ob warmes Wasser vorhanden ist, bei Brandalarm ob dieser wirklich behoben ist bzw. alle Feuerschutzklappen offen sind)**
- **Falls Sie die Störungsursache nicht zu finden können bzw. mit der Meldung nichts anfangen können, kontaktieren Sie Ihren Lüftungsbauer, Servicetechniker oder die Hotline des Herstellers. Hilfreich ist dabei die erste Seite von dem Inhaltsverzeichnis.**

# **11.4 Alarmspeicher**

Diese zeigt alle Alarme an, auch die bereits behobenen und dient somit einer späteren Kontrolle des Alarmverlaufs.

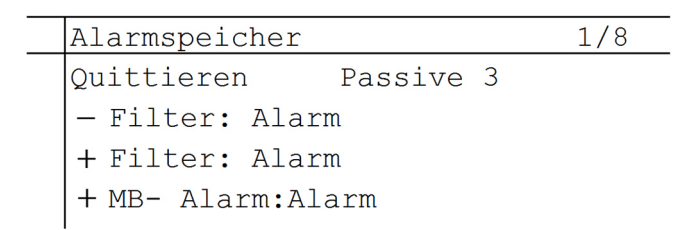

Auch hier kann die Detail-Seite aufgerufen werden und somit das Auftreten, als auch das Quittieren/Gehen eines Alarms im Detail angesehen werden (Priorität, Datum, Uhrzeit).

#### **11.5 Alarmliste konfigurieren**

Über die letzte Alarmseite kann der Servicetechniker die Alarmliste nach Bedürfnissen konfigurieren. Es ist die Sortierung nach 2 Kriterien und die Anzeige in absteigend/aufsteigende Rheinfolge möglich. Weiter kann die Liste komplett gelöscht werden (Resett). Die Einstellungen nehmen Sie getrennt für die Alarmliste und den Alarmspeicher vor. Jedoch ist alles vorerst mit Werkseinstellungen versehen zur leichteren Bedienbarkeit.

### **11.5.1 Alarmliste Raumgerät**

Hier finden Sie die Alarmliste des Raumgerätes. Jeder Alarm wird im Raumgerät wie folgt angegeben A: xx z.B. A:11 Filteralarm

- 1. Rauchmelder
- 2. Zuluftventilator
- 3. Frost Wärmetauscher
- 4. Frost Pumpenwarmwasser
- 5. Elektronachheizregister
- 6. Heizungspumpe
- 7. Wärmepumpe
- 8. ModBus Alarm
- 9.
- 10. Wärmepumpe Defrost
- 11. Filter
- 12.
- 13.
- 14.
- 15.
- 16.
- 17. Zulufttemperatur
- 18. Abluftventilator
- 19. Außenlufttemperatur
- 20. Raumtemperatur
- 21. Zuluftdruck
- 22. Zuluftmenge 23. Luftqualität
-